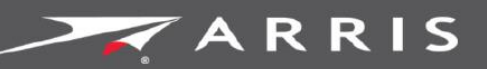

### Global Knowledge Services

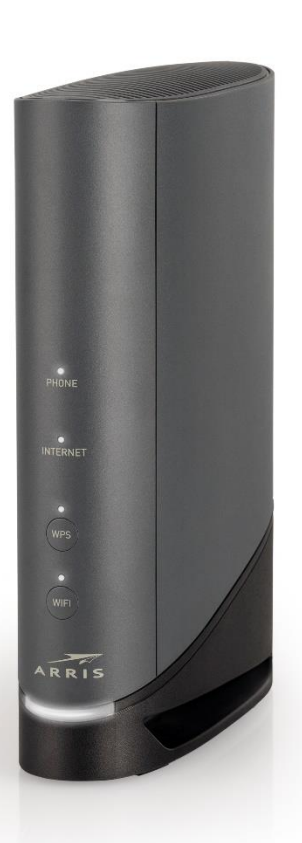

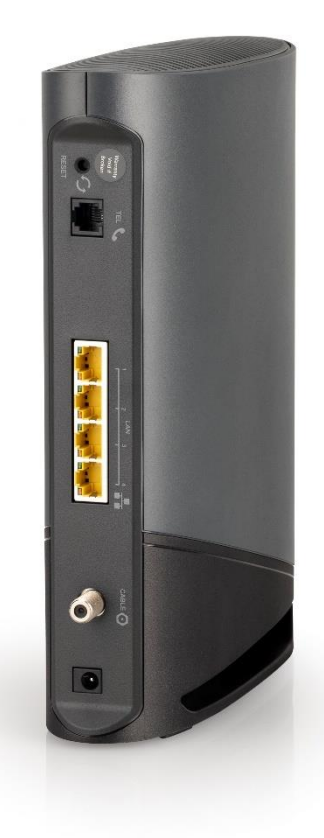

# **ARRIS TG 6441** Modem Telefoniczny Touchstone TG 6441B

Instrukcja obsługi

Wersja 1.0 – styczeń 2022 r.

Styczeń 2022 r.

### Prawa autorskie i znaki towarowe ARRIS

© 2022 ARRIS Enterprises LLC. Wszelkie prawa zastrzeżone.

Zabrania się powielania którejkolwiek części niniejszej publikacji w żadnej formie ani w jakikolwiek sposób, a także wykorzystywana jej do tworzenia jakichkolwiek dzieł pochodnych (w tym przekładów na języki obce, transformacji i adaptacji ) bez pisemnej zgody ARRIS Enterprises LLC. ("ARRIS"). ARRIS zastrzega sobie prawo do wydawania kolejnych wersji niniejszej publikacji i wprowadzania zmian w jej treści w dowolnym terminie i bez obowiązku uprzedzenia obecnych odbiorców publikacji o jej nowych wersjach i zmianach w jej treści.

ARRIS i logo ARRIS są znakami towarowymi ARRIS Enterprises LLC. Pozostałe znaki i nazwy handlowe występujące w niniejszym dokumencie odwołują się do podmiotów posiadających do nich prawa. ARRIS nie rości sobie prawa własności do znaków i nazw innych podmiotów.

ARRIS udostępnia niniejszą instrukcję bez jakiejkolwiek gwarancji, dorozumianej ani wyraźnej, w tym m.in. dorozumianych gwarancji pokupności lub przydatności do określonego celu. ARRIS może w dowolnym momencie wprowadzić ulepszenia i inne zmiany w produktach opisanych w niniejszej instrukcji.

Możliwości, wymagania systemowe lub kompatybilność z opisanymi w niniejszej instrukcji produktami innych podmiotów gospodarczych mogą ulec zmianie bez powiadomienia.

### Informacja o prawach patentowych

Produkt chroniony poniższymi patentami zarejestrowanymi w USA: *<http://www.arris.com/legal>* Pozostałe patenty zgłoszono.

### Spis treści

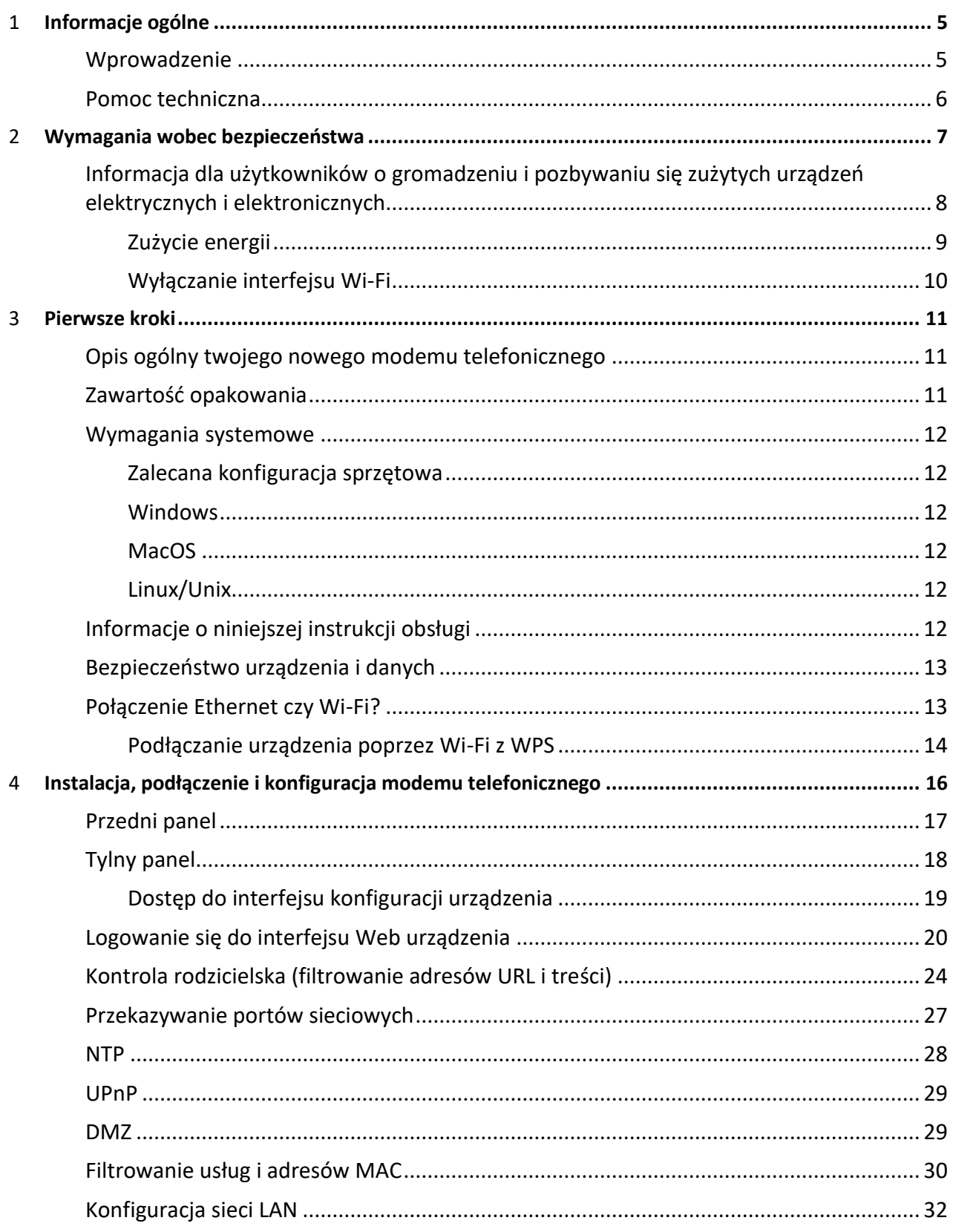

Instrukcja obsługi modemu telefonicznego Touchstone TG6441B

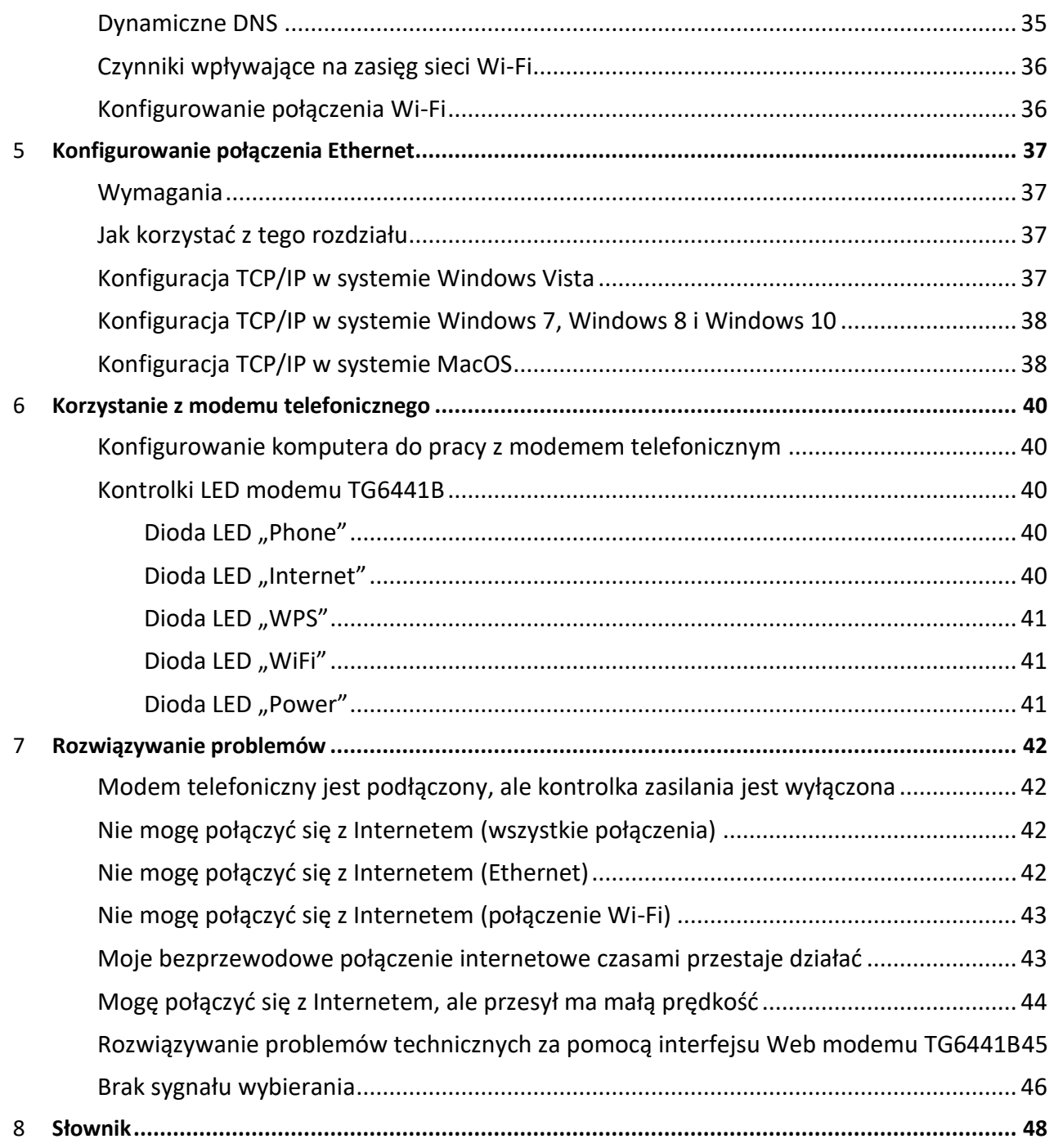

### Rozdział 1

## <span id="page-4-0"></span>Informacje ogólne

## <span id="page-4-1"></span>Wprowadzenie

Przygotuj się na najszybsze połączenie internetowe! Niezależnie od tego, czy korzystasz z mediów strumieniowych, pobierasz nowe oprogramowanie, sprawdzasz pocztę elektroniczną, czy rozmawiasz przez telefon, dzięki modemowi telefonicznemu Touchstone TG6441B możesz robić to szybciej i bardziej niezawodnie. Modem jednocześnie umożliwia obsługę połączeń telefonicznych Voice over IP wysokiej jakości – zarówno w łączności przewodowej jak i bezprzewodowej.

Modem Touchstone TG6441B posiada interfejsy dla czterech linii Ethernet, dzięki czemu może pełnić rolę koncentratora sieci lokalnej (LAN) w domu lub w biurze. TG6441B udostępnia lokalną sieć Wi-Fi w standardzie 802.11a/b/g/n/ac/ax dla lokalnych urządzeń mobilnych. Ponadto TG6441B umożliwia podłączenie jednej linii telefonicznej.

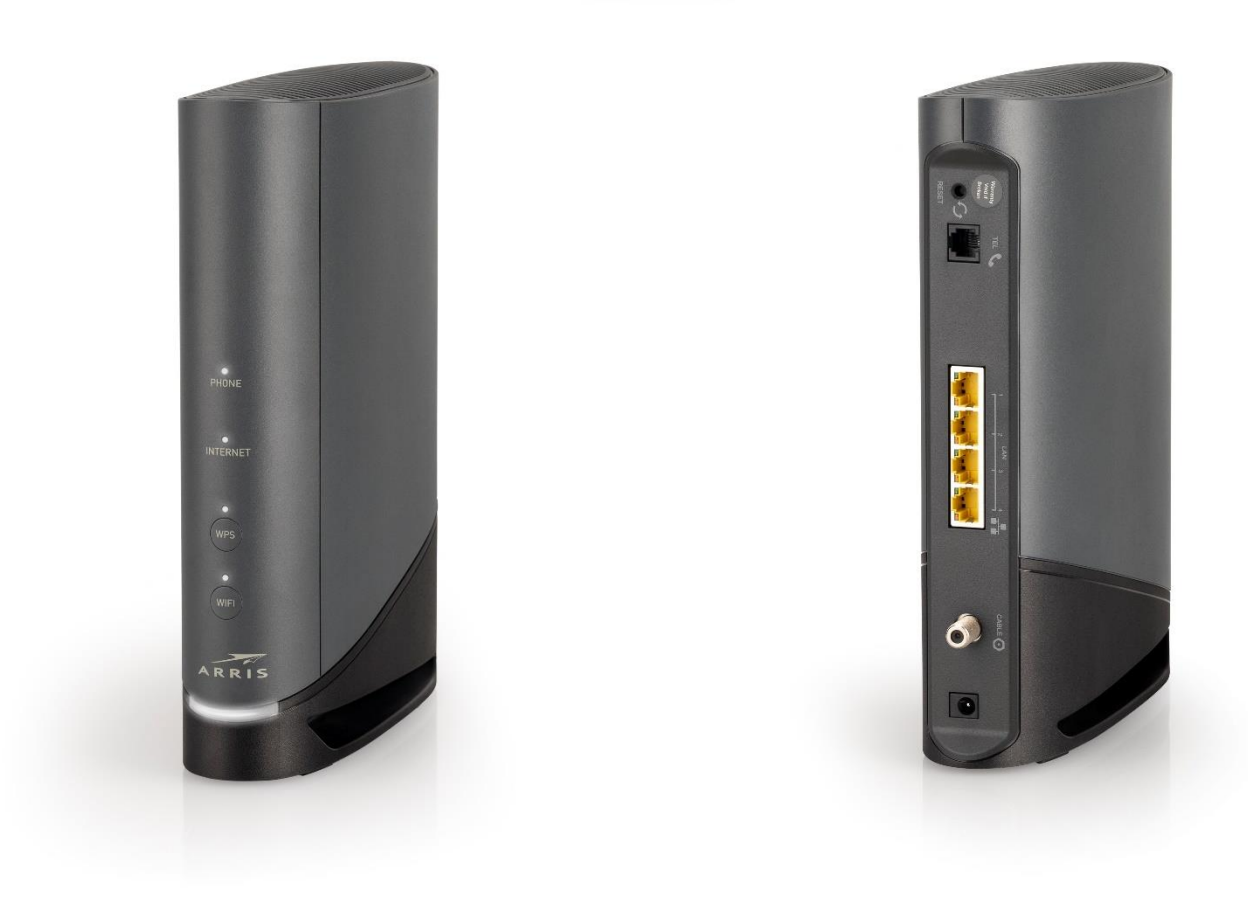

Instalacja jest prosta, a w razie niestandardowych wymagań wobec konfiguracji urządzenia i połączeń, twój operator udzieli ci pomocy technicznej.

### <span id="page-5-0"></span>Pomoc techniczna

Jeżeli potrzebujesz pomocy technicznej z produktem ARRIS, skontaktuj się z twoim operatorem.

## <span id="page-6-0"></span>Wymagania wobec bezpieczeństwa

Modem telefoniczny firmy ARRIS spełnia obowiązujące wymagania wobec charakterystyki użytkowej, budowy, oznakowania i dokumentacji dla użytkowników pod warunkiem użytkowania wedle poniższych wymagań.

### **OSTROŻNIE!**

#### **Urządzenie może ulec uszkodzeniu Możliwość utraty usługi**

Podłączyć modem telefoniczny do istniejącej instalacji telefonicznej powinien wyłącznie profesjonalny monter. Należy usunąć fizyczne połączenia z siecią poprzedniego operatora telefonicznego po czym upewnić się, że podłączana instalacja przewodowa nie jest pod napięciem elektrycznym. W powyższym celu nie wystarczy zrezygnować z bieżących usług telefonicznych. Zlekceważenie powyższego warunku grozi utratą usługi telekomunikacyjnej a także nieodwracalnym uszkodzeniem modemu.

### **OSTROŻNIE!**

#### **Ryzyko porażenia prądem elektrycznym**

Urządzenie pracuje pod napięciem sieci elektrycznej. Wewnątrz nie ma części , które mogą być naprawiane przez użytkownika. Powierz obsługę techniczną wykwalifikowanemu specjaliście!

- Urządzenie musi stać pionowo podczas pracy. Jeśli urządzenie leży bokiem podczas pracy lub zasłonięto otwory wentylacyjne w jego obudowie, może dojść do nieodwracalnego uszkodzenia i ograniczenia funkcji urządzenia.
- Modem telefoniczny został zaprojektowany do bezpośredniego połączenia z aparatem telefonicznym.
- Podłączyć modem telefoniczny do istniejącej wewnętrznej instalacji telefonicznej powinien wyłącznie profesjonalny monter.
- Nie wolno używać urządzenia w pobliżu wody (tj. w wilgotnej piwnicy, w pobliżu wanny, zlewu, basenu itp.) – zalanie woda grozi porażeniem prądem elektrycznym.
- Nie wolno używać telefonu do zgłaszania wycieku gazu w pobliżu aparatu telefonicznego.
- Urządzenie należy czyścić wyłącznie niestrzępiącą się szmatką zwilżoną czystą wodą. Nie wolno go czyścić rozpuszczalnikami ani detergentami.
- Nie wolno czyścić detergentami w sprayu lub aerozolu.
- Nie należy używać urządzenia ani podłączać go do instalacji podczas burzy grozi to porażeniem prądem elektrycznym.
- Nie wolno umieszczać urządzenia w odległości mniejszej niż 1,9 m (6 stóp) od źródła otwartego ognia lub zapłonu (tj. nawiewów ciepłego powietrza, grzejników, kominków itp.).
- Urządzenie wolno podłączyć do zasilania sieciowego wyłącznie za pomocą zasilacza sieciowego (jeśli jest w zestawie) i przewodu zasilającego dostarczonego w komplecie.
- Urządzenie należy zainstalować w pobliżu gniazdka elektrycznego, w łatwo dostępnym

miejscu.

- Ekran kabla koncentrycznego należy podłączyć do uziemienia przy wejściu instalacji do budynku – zgodnie z obowiązującymi krajowymi przepisami elektrotechnicznymi. W Unii Europejskiej i niektórych krajach poza terenem UE obowiązują wymagania dotyczące elektrycznych połączeń wyrównawczych w instalacjach telewizji kablowej (CATV), które podano w normie IEC 60728-11, *Sieci kablowe służące do rozprowadzania sygnałów: telewizyjnych, radiofonicznych i usług interaktywnych* — Część 11: Wymagania bezpieczeństwa. Ze względu na bezpieczeństwo użytkowania urządzenia, należy je podłączyć zgodnie z wymaganiami normy IEC 60728-11.
- Jeżeli urządzenie ma zostać zainstalowane i podłączone do sieci zasilania teleinformatycznego (IT) – takich, jak występujące np. w wielu rejonach Norwegii – należy rozpatrzyć szczególnie wymagania podane w normie IEC 60728-11, a w załączniku B i na rysunku B.4 w niej umieszczonym.
- W obszarach sieci zasilania elektrycznego narażonych na silne przepięcia lub tam, gdzie występują złe parametry uziemienia ochronnego, oraz obszarach szczególnie narażonych na wyładowania atmosferyczne, urządzenie może wymagać podłączenia do instalacji zasilania, radiowej, sieci Ethernet i telefonicznej dodatkowymi ochronnikami przepięciowymi (np. PF11VNT3 firmy American Power Conversion).
- Jeżeli modem telefoniczny jest podłączony do lokalnego komputera za pomocą kabli Ethernet, komputer należy podłączyć do uziemienia ochronnego w instalacji elektrycznej w budynku. Wszystkie karty rozszerzeń zainstalowane w komputerze muszą być podłączone prawidłowo do obudowy komputera – zgodnie z wymaganiami ich producentów.
- Należy zadbać o odpowiednią wentylację urządzeń. Ustaw modem telefoniczny w miejscu wystarczająco przewiewnym dla obudowy urządzenia i nie zasłaniaj niczym umieszczonych w niej otworów wentylacyjnych.
- Nie stawiaj urządzenia na powierzchniach wrażliwych na ciepło ani takich, które mogą ulec uszkodzeniu od ciepła wydzielającego się z modemu, jego zasilacza lub innych akcesoriów.

## <span id="page-7-0"></span>Informacja dla użytkowników o gromadzeniu i pozbywaniu się zużytych urządzeń elektrycznych i elektronicznych

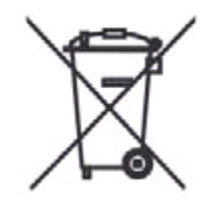

Niniejszy symbol umieszczony na produkcie oznacza, że pozbywanie się tego wyrobu albo baterii zarządzane jest dyrektywą 2002/96/WE Parlamentu Europejskiego i Rady Europy dotyczącej zużytego sprzętu elektrycznego i elektronicznego (WEEE) oraz Ustawą o zużytym sprzęcie elektrycznym i elektronicznym (Dz. U. 2015 poz. 1688). Zużyty sprzęt może stanowić potencjalne zagrożenie dla środowiska naturalnego i ww. zarządzenia wymagają, aby wyrób ten nie był wyrzucany razem z innymi odpadami domowymi. Użytkownik sprzętu przeznaczonego dla gospodarstw domowych jest zobowiązany do oddania zużytego sprzętu w miejsce specjalnie ku temu wyznaczone:

- *■* Lokalnych punktów zbierania zużytego sprzętu. Informacje na temat adresów tych punktów, można znaleźć m.in. na stronach internetowych danej gminy.
- *■* Bezpośrednio do zakładu przetwarzania zużytego sprzętu.
- *■* Miejscach sprzedaży podobnego sprzętu. Punkt sprzedaży detalicznej lub hurtowej jest zobowiązany do odbioru zużytego sprzętu w systemie 1 za 1 – czyli przy zakupie nowego urządzenia, stare można oddać w sklepie, pod warunkiem, że urządzenie jest tego samego rodzaju.

Jeśli sprzęt zawiera baterie, należy pamiętać, że baterie powinny osobno zostać wyrzucone do specjalnego pojemnika. Taki pojemnik powinien znajdować się w każdym punkcie sprzedaży detalicznej lub hurtowej baterii lub sprzętu z bateriami, którego powierzchnia wynosi min. 25 m².

Więcej informacji na ten temat można uzyskać u miejscowych władz samorządowych odpowiedzialnych za gospodarkę odpadami. W ten oto sposób każdy z nas, może uczestniczyć w procesie ponownego wykorzystywania surowców i wspierać program utylizacji odpadów elektrycznych i elektronicznych, co może mieć wpływ na środowisko i zdrowie publiczne. Pamiętać należy, że prawidłowa utylizacja sprzętu umożliwia zachowanie cennych zasobów i uniknięcie negatywnego wpływu na zdrowie i środowisko, które może być zagrożone przez nieodpowiednie postępowanie z odpadami i składnikami niebezpiecznymi.

### <span id="page-8-0"></span>Zużycie energii

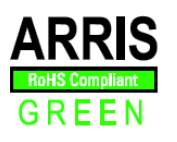

Zgodnie z dyrektywą 2009/125/WE w sprawie Ekoprojektu, urządzenie to ma wyłącznik (przełącznik) zasilania. Urządzenie zużywa następujące ilości energii elektrycznej (wartości z pomiaru watomierzem na gniazdu elektrycznym podłączonym do urządzenia):

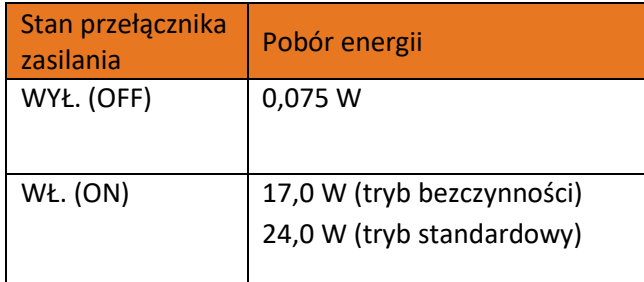

**Uwaga:** ARRIS zaleca, aby przełącznik zasilania w większości przypadków pozostawał cały czas w pozycji włączonej (ON). Odłączenie zasilania przełącznikiem (OFF) wyłącza urządzenie – w tym usługę transmisji danych (przewodową i Wi-Fi) oraz usługę telefoniczną. Wyłączenie zasilania przełącznikiem (OFF) zaleca się wyłącznie na czas dłuższej nieobecności w miejscu użytkowania urządzenia (np. podczas urlopu lub wakacji).

### <span id="page-9-0"></span>Wyłączanie interfejsu Wi-Fi

Interfejs sieci Wi-Fi modemu jest automatycznie włączony. Można go jednak wyłączyć, jeśli sobie tego życzysz. W tym celu wykonaj poniższe czynności:

- 1. Otwórz interfejs Web w przeglądarce i wyłącz funkcje Wi-Fi.
- 2. Jeśli operator telekomunikacyjny którego jesteś abonentem udostępnia połączenie poprzez sieć rozległą (WAN) Wi-Fi, do którego podłączony jest modem, skontaktuj się z nim w sprawie wyłączenia interfejsu Wi-Fi.

Możesz również nacisnąć przycisk "Wi-Fi" z przodu modemu – wtedy zgaśnie dioda LED "Wi-Fi" i sieć bezprzewodowa będzie wyłączona.

Możesz ponownie włączyć interfejs sieciowy Wi-Fi odwracając wyżej opisane czynności.

### Rozdział 3

## <span id="page-10-0"></span>Pierwsze kroki

## <span id="page-10-1"></span>Opis ogólny twojego nowego modemu telefonicznego

Modem telefoniczny Touchstone TG6441B spełnia wymagania określone w DOCSIS, a także wyróżnia się następującymi cechami i funkcjami:

- Prędkością przesyłu: przesył danych jest znacznie szybszy niż poprzez modem dialup lub łącze abonenckie ISDN, a także aż do 24 razy szybszy od łącza poprzez modemy kablowe w standardzie DOCSIS 3.0.
- Wygodą: umożliwia podłączenie sieci przewodowej Ethernet oraz sieci Wi-Fi w standardzie 802.11a/b/g/n/ac/ax – obu sieci można używać jednocześnie.
- Elastycznością: możliwość podłączenia linii telefonicznej z szybkim przesyłem danych.
- Zakresem kompatybilności:
	- Usługi przesyłu danych: Zgodnie z DOCSIS 3.1, z kompatybilnością wsteczną z DOCSIS 3.0, 2.0 i 1.1; obsługuje wielopoziomowe usługi transmisji danych (jeśli operator przyłącza abonenckiego je oferuje).
	- Usługi telefoniczne: Zgodnie ze standardem PacketCable™ 2.0 oraz SIP i NCS.

#### Możliwości TG6441B:

- Sieć Wi-Fi 802.11a/b/g/n/ac/ax
- Cztery porty Ethernet do połączeń z urządzeniami z przewodowymi interfejsami sieciowymi
- Jeden interfejs linii telefonicznej
- Spełnia wymagania normy DOCSIS 3.1

## <span id="page-10-2"></span>Zawartość opakowania

Sprawdź, czy w opakowaniu są poniższe przedmioty, zanim przystąpisz do montażu i użytkowania urządzenia. Jeśli czegokolwiek brakuje, skontaktuj się z twoim operatorem przyłącza abonenckiego.

- Modem telefoniczny
- Zewnętrzny zasilacz sieciowy i przewód zasilający
- Kabel Ethernet
- Dokument EULA (licencji dla użytkownika końcowego)

## <span id="page-11-0"></span>Wymagania systemowe

Modem telefoniczny Touchstone TG6441B współpracuje z większością komputerów. Poniżej opisano wymagania wobec poszczególnych systemów operacyjnych. Szczegółowe informacje na temat włączania i konfigurowania sieci można znaleźć w dokumentacji twojego systemu operacyjnego.

Aby móc używać modemu, potrzebujesz usługi szybkiego Internetu w standardzie DOCSIS, świadczonej przez operatora twojego przyłącza abonenckiego. Jeśli chcesz podłączyć telefon, przyłącze abonenckie musi obsługiwać standard PacketCable.

### <span id="page-11-1"></span>Zalecana konfiguracja sprzętowa

Zalecana jest następująca konfiguracja sprzętowa. Komputery niezgodne z poniższą konfiguracją mogą współpracować z modemem telefonicznym TG6441B, choć niekoniecznie muszą obsługiwać wszystkie jego funkcje.

- Procesor główny: Pentium P4, 3 GHz lub szybszy.
- Pamięć RAM: 1 GB lub więcej.
- Dysk twardy: 7200 obr./min lub szybszy.
- Ethernet: Gigabit Ethernet (1000BaseT).

### <span id="page-11-2"></span>Windows

Windows Vista, Windows 7, Windows 8, Windows 10, Windows 11, lub Android OS (w przypadku urządzeń mobilnych). Dostępne musi być połączenie Ethernet lub sieci LAN Wi-Fi w standardzie obsługiwanym przez urządzenie.

### <span id="page-11-3"></span>MacOS

Systemy operacyjne Apple od wersji 7.5 do Mac OS 9.2 (zalecany jest Open Transport), MacOS X lub iOS (w przypadku urządzeń mobilnych). Dostępne musi być połączenie Ethernet lub sieci LAN Wi-Fi w standardzie obsługiwanym przez urządzenie.

### <span id="page-11-4"></span>Linux/Unix

W jądrze systemu należy włączyć obsługę sterowników sprzętowych, TCP/IP i DHCP. Dostępne musi być połączenie Ethernet lub sieci LAN Wi-Fi w standardzie obsługiwanym przez urządzenie.

## <span id="page-11-5"></span>Informacje o niniejszej instrukcji obsługi

Niniejsza instrukcja dotyczy modemu telefonicznego Touchstone TG6441B.

## <span id="page-12-0"></span>Bezpieczeństwo urządzenia i danych

Abonent szybkiego, zawsze dostępnego połączenia z Internetem zobowiązany jest do konkretnej odpowiedzialności wobec innych użytkowników Internetu – w tym podłączania się do niego za pomocą wystarczająco bezpiecznego systemu operacyjnego i sieciowego. Chociaż żaden system nie jest w 100% bezpieczny, możesz dzięki poniższym wskazówkom zwiększyć bezpieczeństwo własnego systemu komputerowego:

- Aktualizuj system operacyjny komputera na bieżąco, instalując najnowsze poprawki bezpieczeństwa. Uruchamiaj narzędzie do aktualizacji systemu co najmniej raz w tygodniu.
- Aktualizuj swój program klienta poczty elektronicznej, instalując najnowsze poprawki bezpieczeństwa. Ponadto, jeżeli to możliwe, nie otwieraj wiadomości e-mail zawierających załączniki z nieznanego źródła ani plików wysyłanych z czatów.
- Zainstaluj i aktualizuj oprogramowanie antywirusowe.
- Staraj się nie używać usług udostępniania sieci lub plików przez twój modem telefoniczny. Poza problemem z podatnością systemów komputerowych na ataki, większość operatorów telekomunikacyjnych zabrania prowadzenia serwerów internetowych na kontach na poziomie abonenckim i może zawiesić twój abonament, jeśli taki serwer prowadzisz – jeśli narusza to warunki świadczenia usług przez operatora.
- Do wysyłania wiadomości e-mail używaj serwerów pocztowych operatora.
- Unikaj używania oprogramowania proxy, chyba że masz pewność, że nie jest ono podatne na nadużycia przez innych użytkowników Internetu (niektóre tego typu programy są domyślnie dostarczane jako otwarte). Przestępcy mogą korzystać z otwartych serwerów proxy, aby ukryć swoją tożsamość włamując się na inne komputery lub wysyłając spam. Jeżeli masz otwarty serwer proxy, operator może zawiesić twoje konto abonenckie, aby chronić pozostałą część sieci.
- Modem TG6441B jest dostarczany z domyślnie ustawionymi zabezpieczeniami sieci LAN Wi-Fi (z tych samych powodów, dla których użytkownik powinien korzystać wyłącznie z bezpiecznych serwerów proxy). Ustawienia fabryczne funkcji zabezpieczeń można znaleźć na etykiecie bezpieczeństwa na urządzeniu. Jeżeli chcesz zmienić ustawienia zabezpieczeń sieci Wi-Fi na inne niż domyślne, patrz "Konfigurowanie połączenia Wi-Fi".

## <span id="page-12-1"></span>Połączenie Ethernet czy Wi-Fi?

Istnieją dwa sposoby podłączenia komputera (lub innego urządzenia) do modemu telefoniczny. Poniższe informacje pomogą ci ustalić, który z nich będzie najlepszy dla ciebie:

#### **Ethernet**

Sieć przewodowa Ethernet jest standardową metodą połączenia dwóch lub więcej komputerów w sieć lokalną (LAN). Możesz użyć połączenia Ethernet, jeżeli twój komputer ma wbudowany interfejs sieci Ethernet.

**Uwaga:** Aby podłączyć pięć lub więcej komputerów do portów Ethernet, potrzebujesz koncentratora sieciowego Ethernet (takie urządzenia można nabyć w sklepach komputerowych).

Kompletny modem telefoniczny dostarczany jest z jednym kablem Ethernet o długości 1,2 m (4 stóp) (złącza wyglądają jak złącza telefoniczne, lecz są szersze). W razie potrzeby możesz kupić

dodatkowe kable w sklepie komputerowym. Jeżeli podłączasz modem bezpośrednio do komputera lub do koncentratora sieciowego Ethernet ze switchem sieciowym, potrzebujesz kabla ad-hoc 5e (CAT5e) (niekrosowego). Standard sieci Gigabit Ethernet (Gig-E) wymaga kabla Ethernet CAT5e zamiast kabla CAT5.

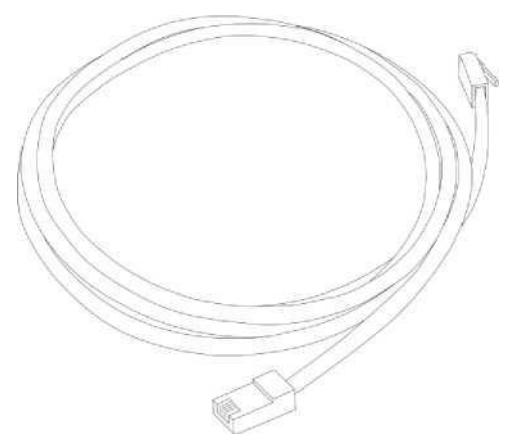

#### **Połączenie Wi-Fi**

Interfejs Wi-Fi umożliwia podłączenie dodatkowych urządzeń (obsługujących Wi-Fi) do modemu. Standard sieci bezprzewodowej (Wi-Fi) LAN 802.11 umożliwia komputerom dostęp do modemu TG6441B za pomocą sieci Wi-Fi. Umożliwia to podłączenie większej liczby urządzeń, gdy brakuje wolnych gniazd interfejsu Ethernet. Pamiętaj, że nazwa sieciowa SSID modemu TG6441B i klucz dostępu do jej sieci Wi-Fi znajdują się na naklejce pod spodem obudowy.

**Uwaga:** Możesz używać połączenia sieci lokalnej Wi-Fi, jeżeli Twój komputer ma wbudowaną lub dodatkową kartę sieciową Wi-Fi. Aby dowiedzieć, które urządzenie Wi-Fi będzie najlepsze dla twojego komputera, skontaktuj się ze sprzedawcą komputera.

#### **Sieć przewodowa Ethernet i Wi-Fi jednocześnie**

Jeżeli posiadasz dwa lub więcej komputerów, możesz do gniazd przewodowej sieci Ethernet podłączyć maksymalnie cztery urządzenia, zaś kolejne możesz podłączyć poprzez Wi-Fi. Aby podłączyć pięć lub więcej komputerów do portów Ethernet, potrzebujesz koncentratora sieciowego Ethernet (takie urządzenia można nabyć w sklepach komputerowych).

### <span id="page-13-0"></span>Podłączanie urządzenia poprzez Wi-Fi z WPS

Możesz za pomocą przycisku WPS (konfiguracji chronionej sieci Wi-Fi) na obudowie modemu podłączyć do niego urządzenia Wi-Fi z WPS. Protokół WPS automatycznie przypisuje modemowi TG6441B oraz innym urządzeniom Wi-Fi z UPS losowo wybrane nazwy sieciowe (SSID) i klucz dostępu do sieci Wi-Fi.

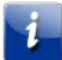

*Uwaga: Aby móc skorzystać z funkcji parowania urządzeń Wi-Fi z WPS, podłączany do modemu komputer musi obsługiwać WPS a także spełniać wymagania WPA wobec bezpieczeństwa.*

- 1. Włącz zasilanie modemu i urządzeń Wi-Fi z WPS, które chcesz do niego podłączyć.
- 2. Naciśnij i przytrzymaj przez 5-10 sekund przycisk "WPS" na wierzchu obudowy modemu TG6441B, po czym puść go (widok przedniej części obudowy modemu znajdziesz na ilustracji

dalej w instrukcji obsługi).

3. Naciśnij przycisk "WPS" komputera i innych urządzeń, które chcesz podłączyć do WiFi poprzez WPS.

Powtórz krok nr 3 aby podłączyć każde kolejne urządzenie WPS do sieci Wi-Fi udostępnianej przez modem telefoniczny.

# <span id="page-15-0"></span>Instalacja, podłączenie i konfiguracja modemu telefonicznego

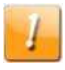

### **OSTROŻNIE!**

**Ryzyko uszkodzenia sprzętu**

Tylko wykwalifikowani monterzy powinni podłączać modem do instalacji domowej. Należy fizycznie odłączyć przyłącze abonenckie od zewnętrznej skrzynki abonenckiej dla budynku, zanim wolno będzie podłączyć omawiane tu urządzenie.

## <span id="page-16-0"></span>Przedni panel

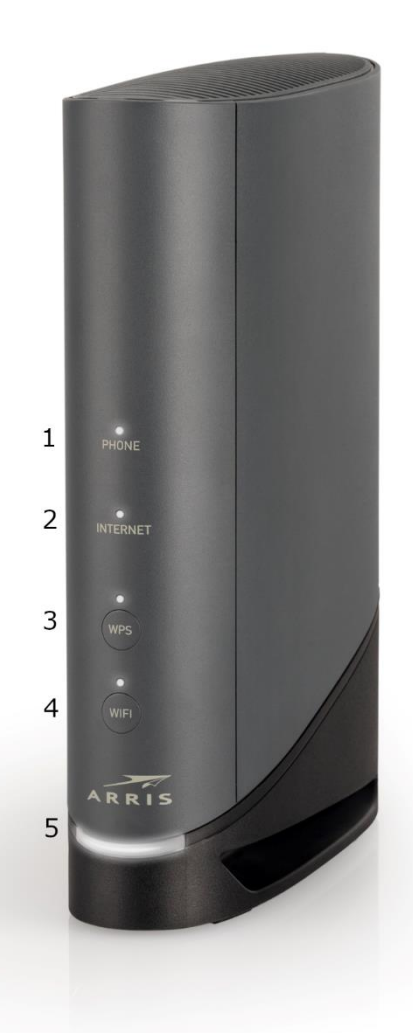

Na przednim panelu modemu TG6441B znajdują się niżej opisane wskaźniki.

- 1. **Phone:** sygnalizuje stan działania linii telefonicznej.
- 2. **Internet:** sygnalizuje stan transmisji danych poprzez Internet.
- 3. **Przycisk i kontrolka LED WPS:** służą do połączenia modemu z urządzeniami Wi-Fi. Kontrolka LED sygnalizuje, czy funkcja Wireless Protected Setup (WPS) jest włączona.
- 4. **Przycisk i kontrolka LED WiFi:** służy do włączania i wyłączania lokalnej sieci Wi-Fi. Kontrolka LED sygnalizuje stan pracy sieci LAN Wi-Fi.
- 5. **Power:** sygnalizuje czy modem telefoniczny jest podłączony do zasilania elektrycznego.

**Ważne:** Jeśli kontrolki LED włączają i wyłączają się po kolei, oznacza to że modem telefoniczny aktualizuje swoje oprogramowanie. Zanim skończy to robić, nie wolno odłączać go od zasilania elektrycznego.

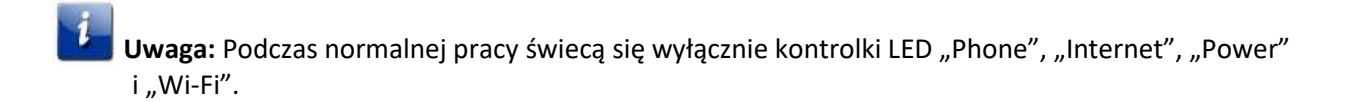

## <span id="page-17-0"></span>Tylny panel

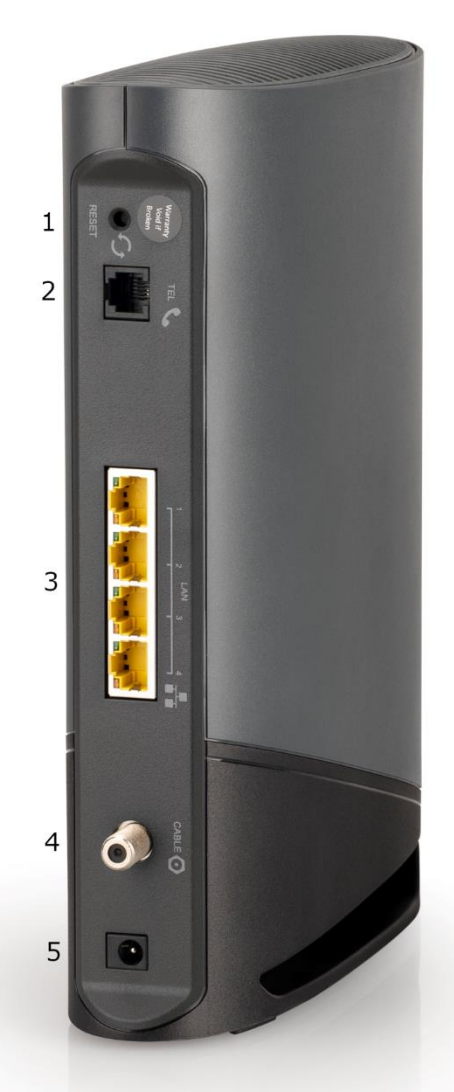

Na tylnym panelu modemu znajdują się niżej opisane złącza i elementy sterujące.

- 1. **Przycisk Reset:** resetuje modem w taki sam sposób, jakby wyłączono i ponownie włączono jego zasilanie elektryczne. Naciskaj ten przycisk spiczastym przedmiotem nie wykonanym z metalu.
- 2. **Tel (1):** gniazdo linii telefonicznej.
- 3. **Ethernet (1 - 4):** złącza do podłączania karty sieciowej LAN komputera.
- 4. **Cable:** złącze kabla koncentrycznego, wyprowadzone z przyłącza abonenckiego.
- 5. **Power:** gniazdo przewodu zasilania.

### <span id="page-18-0"></span>Dostęp do interfejsu konfiguracji urządzenia

Przed wykonaniem kolejnych czynności należy skonfigurować modem TG6441B zgodnie z rozdziałem "Instalacja, podłączenie i konfiguracja modemu telefonicznego".

- 1. Jeżeli poprawnie skonfigurowano zabezpieczenia na komputerze umożliwiające dostęp do sieci LAN Wi-Fi udostępnianej przez modem TG6441B, użyj narzędzia do konfiguracji połączeń, aby system operacyjny komputera połączył się z siecią LAN Wi-Fi za pomocą jej nazwy (SSID) – patrz informacje na etykiecie bezpieczeństwa na modemie.
- 2. Jeżeli nie masz dostępu do sieci LAN Wi-Fi, musisz utworzyć przewodowe połączenie Ethernet między komputerem i modemem TG6441B.
- 3. W przeglądarce internetowej komputera podłączonego do modemu wpisz adres **<http://192.168.0.1/>**, aby otworzyć interfejs konfiguracji routera Wi-Fi na modemie telefonicznym.

*Pojawi się ekran logowania.*

**Uwaga:** Interfejs konfiguracji automatycznie podstawia nazwę użytkownika. Jeśli otwierasz interfejs konfiguracji urządzenia po raz pierwszy, możesz wybrać hasło dostępu.

4. Wprowadź hasło kierując się wskazówkami na ekranie. *Pojawi się ekran z podstawową konfiguracją systemu (System Basic Setup).*

**Uwaga:** Dostęp do większości parametrów konfiguracyjnych, które można ustawić, jest możliwy od razu ekranie podstawowej konfiguracji systemu – w tym dostęp do trybu bezpieczeństwa i ustawienia hasła systemowego.

### <span id="page-19-0"></span>Logowanie się do interfejsu Web urządzenia

ARRIS TG6441B oferuje funkcję kreatora ułatwiającego użytkownikowi modemu konfigurację hasła dostępu do interfejsu Web oraz sieci Wi-Fi Lan (w tym wartości SSID, zabezpieczeń na ekranie "Security", itd.). Niżej opisane czynności i ilustracje ekranów interfejsu Web ułatwią użytkownikowi konfigurację lokalnej sieci Wi-Fi udostępnianej przez modem telefoniczny.

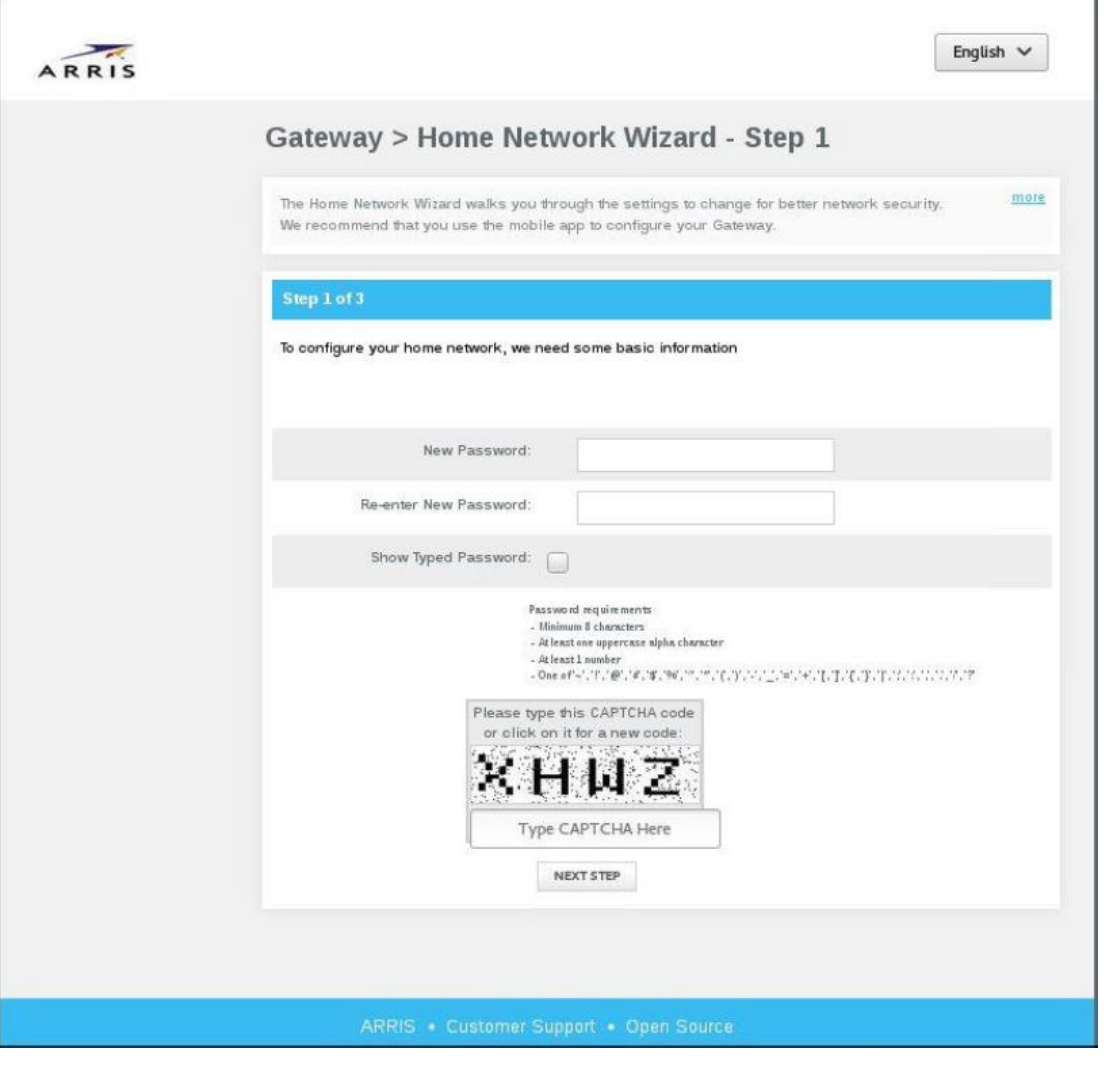

Wspomniany powyżej kreator sugeruje użytkownikowi konfigurację nowego hasła (New Password).

Step 1 of 3

To configure your home network, we need some basic information

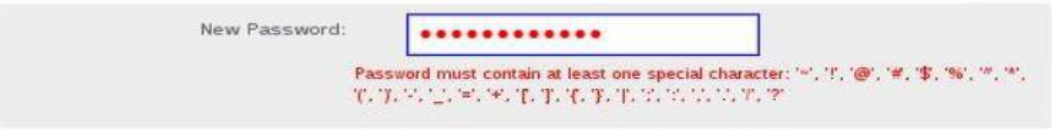

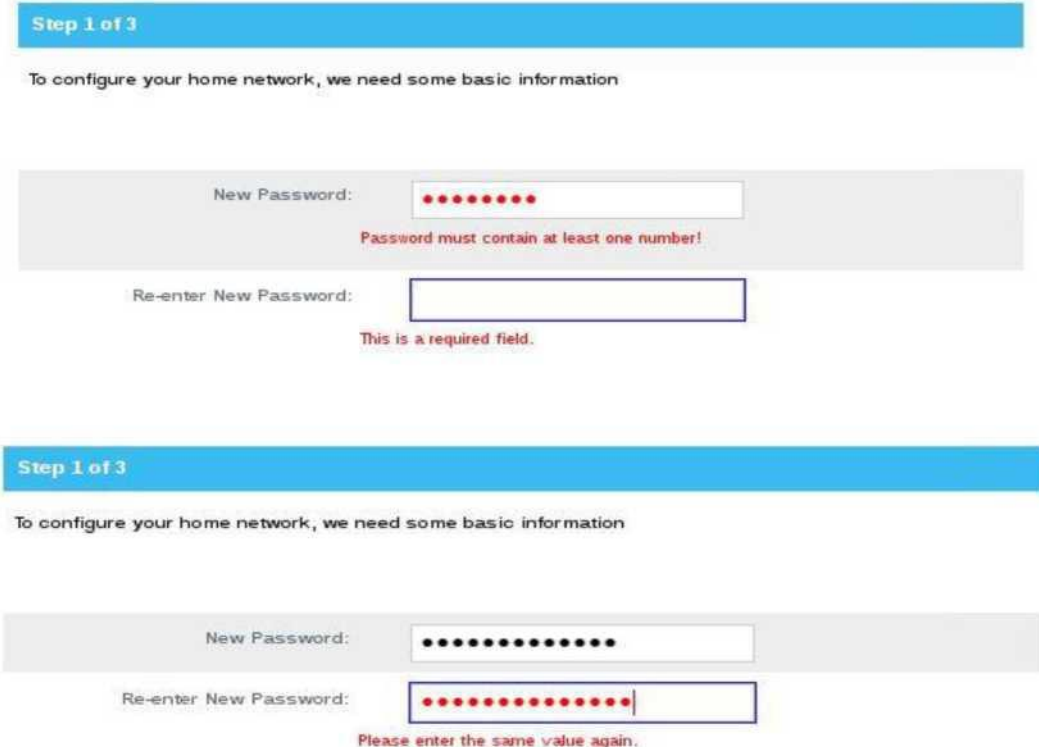

Aby przejść do kolejnego ekranu, należy przepisać kod bezpieczeństwa z obrazka i kliknąć przycisk "Next Step" (dalej). Kod zilustrowany poniżej jest przykładowy. Należy przepisać kod faktycznie wyświetlony na ekranie interfejsu modemu TG6441B.

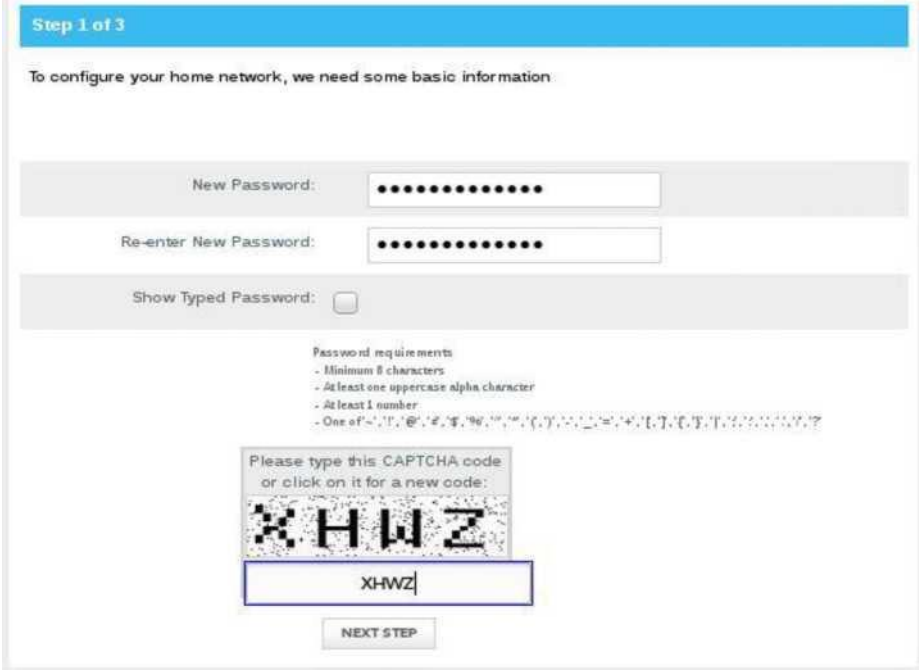

Wykonaj niżej opisane czynności w kreatorze, aby skonfigurować sieć lokalną Wi-Fi.

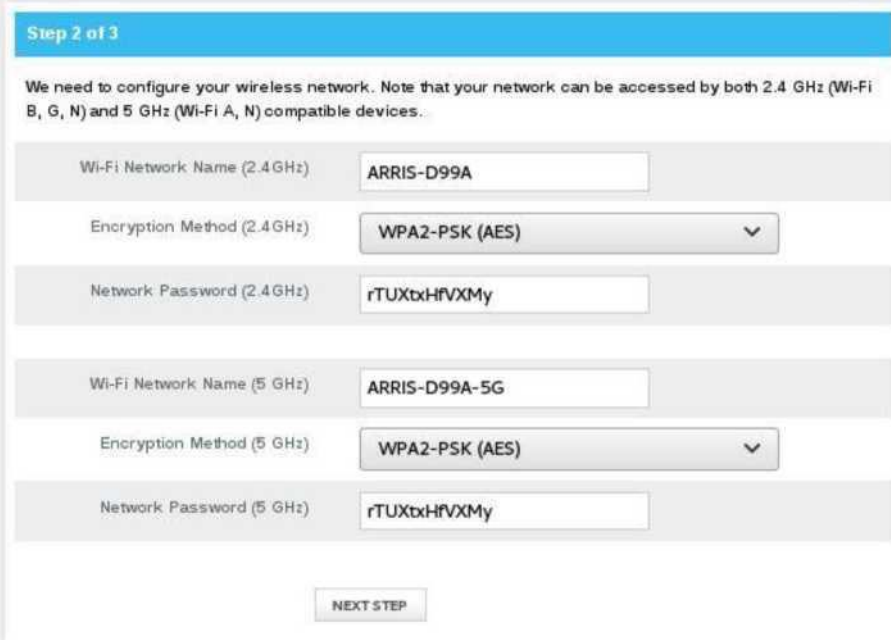

Następnie kliknij przycisk "Next Step" (dalej). Użytkownik może skonfigurować modem TG6441B ręcznie, ustawiając konkretną strefę czasową, lub skonfigurować go automatycznie ("Automatic"). Jeśli wybierzesz konfigurację automatyczną, wówczas Modem TG6441B zsynchronizuje swój kalendarz i zegar z datą i godziną pobraną z sieci.

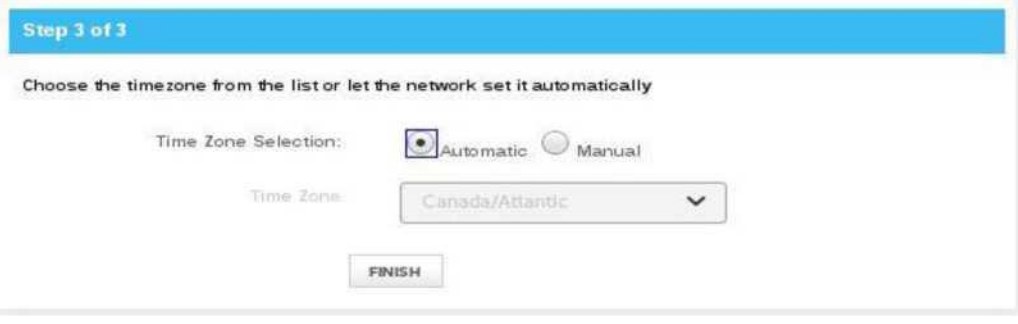

Kliknij przycisk "Finish" (zakończ). Pojawi się strona główna interfejsu Web, umożliwiając zalogowanie się do niego.

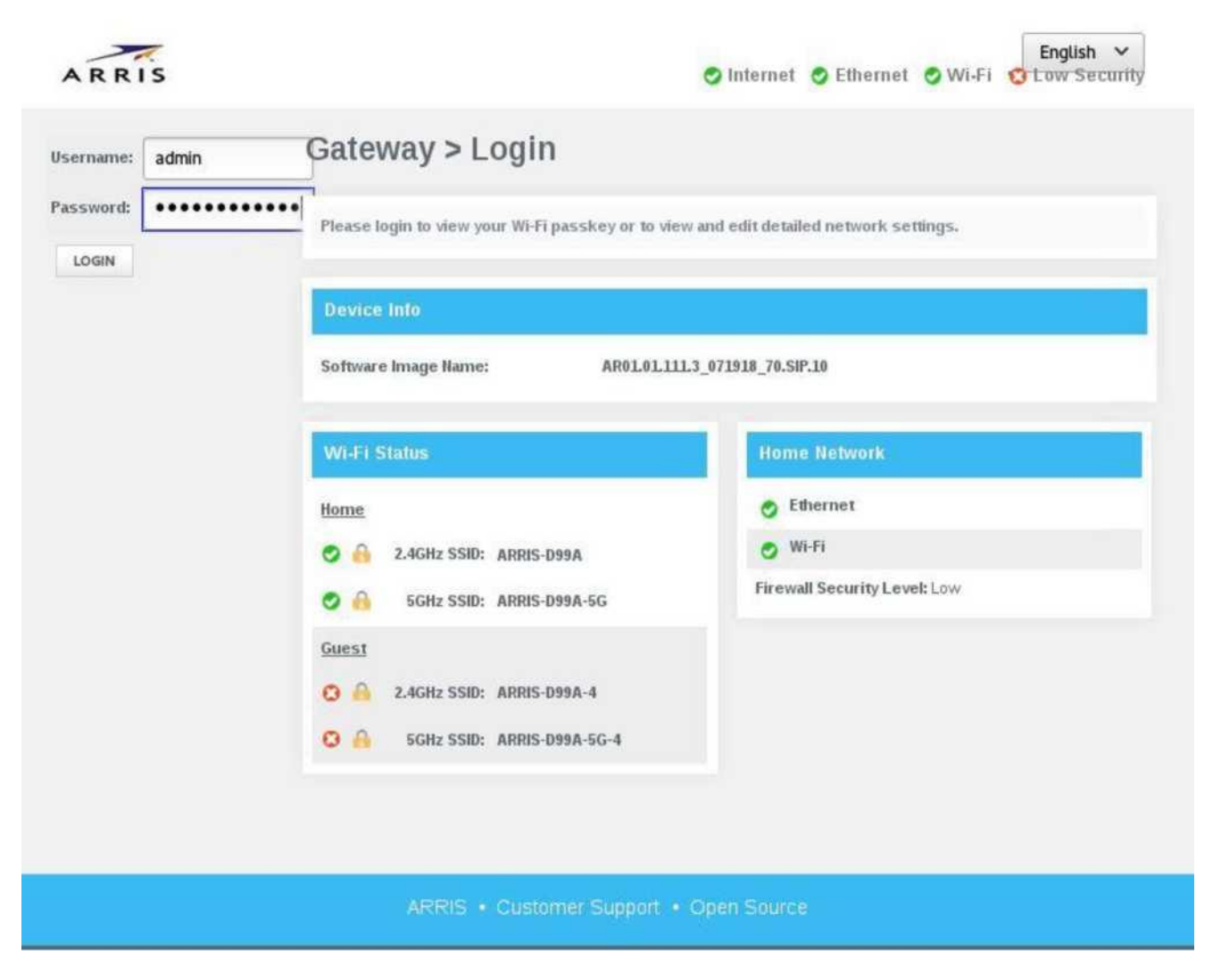

## <span id="page-23-0"></span>Kontrola rodzicielska (filtrowanie adresów URL i treści)

Modem TG6441B oferuje funkcję kontroli rodzicielskiej, umożliwiającą blokowanie dostęp do stron internetowych o konkretnych adresach URL lub wyszukiwanie stron wedle konkretnych słów kluczowych. Blokadę adresów URL i słów kluczowych w wyszukiwarkach można skonfigurować tak, aby działała bez przerwy lub w wybranych przez użytkownika godzinach.

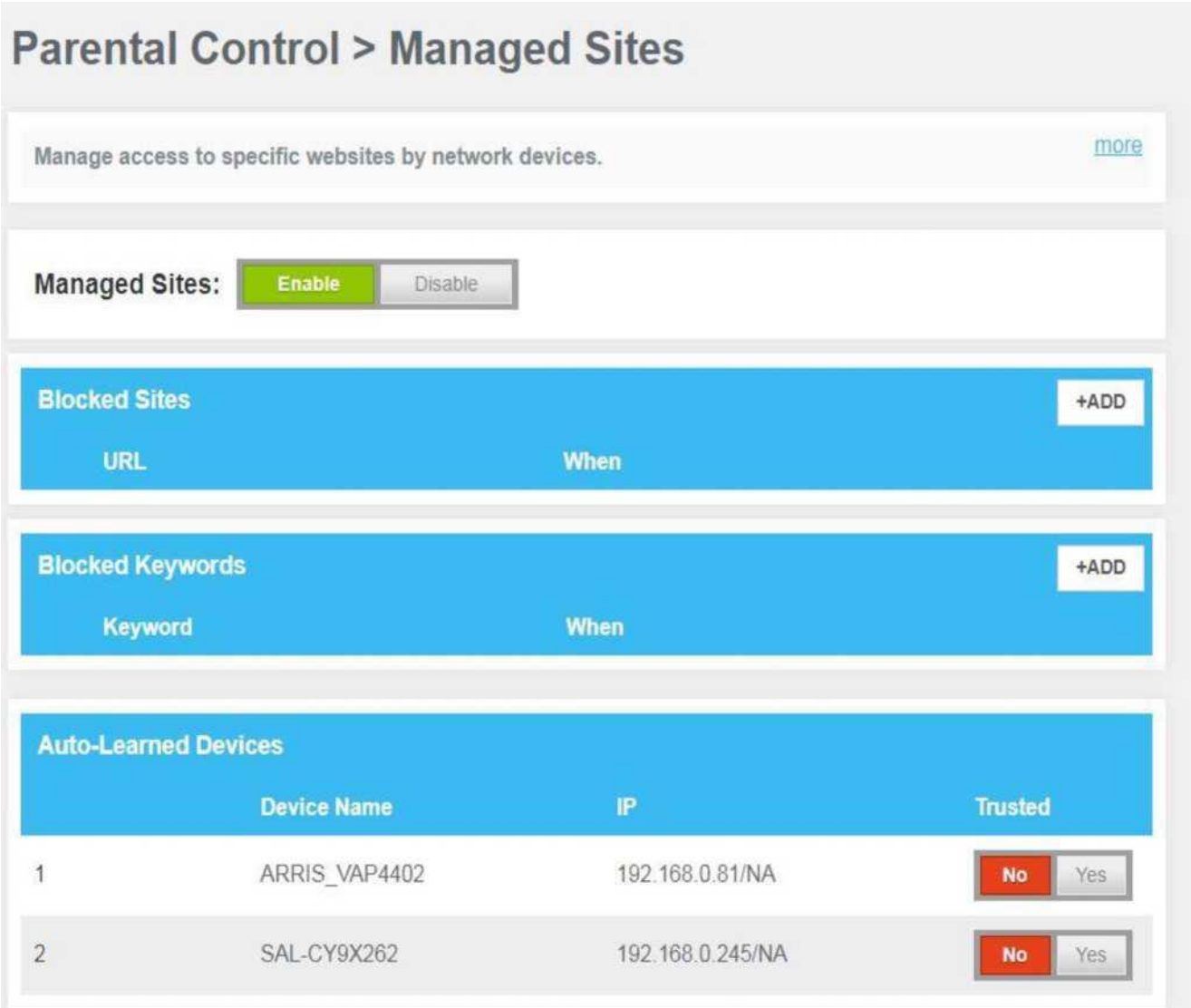

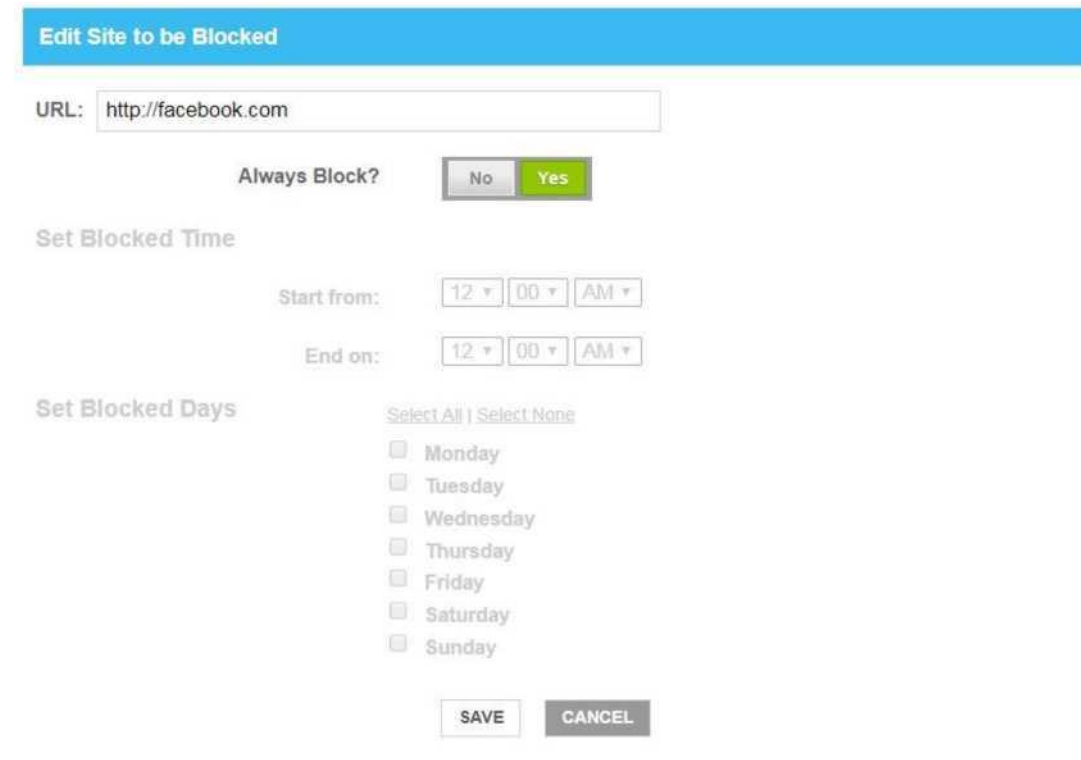

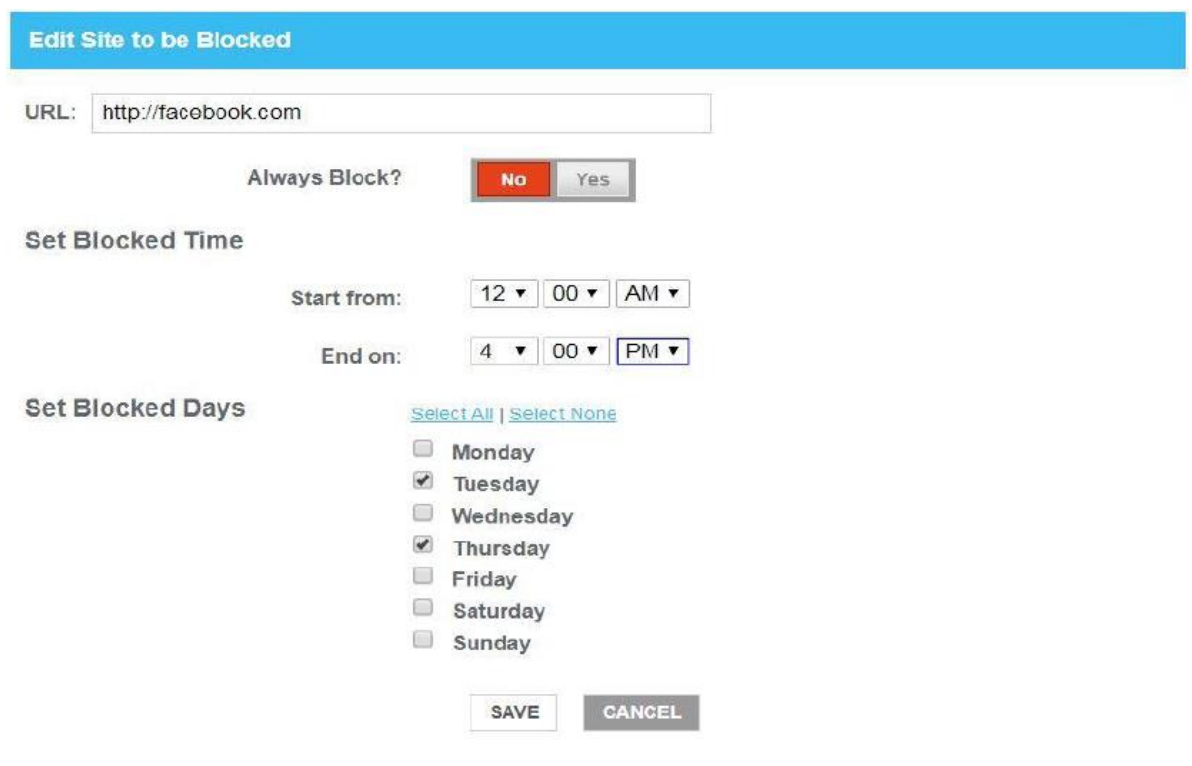

Na poniższych przykładach przedstawiono sposób blokowania wyników wyszukiwania wedle konkretnych słów kluczowych.

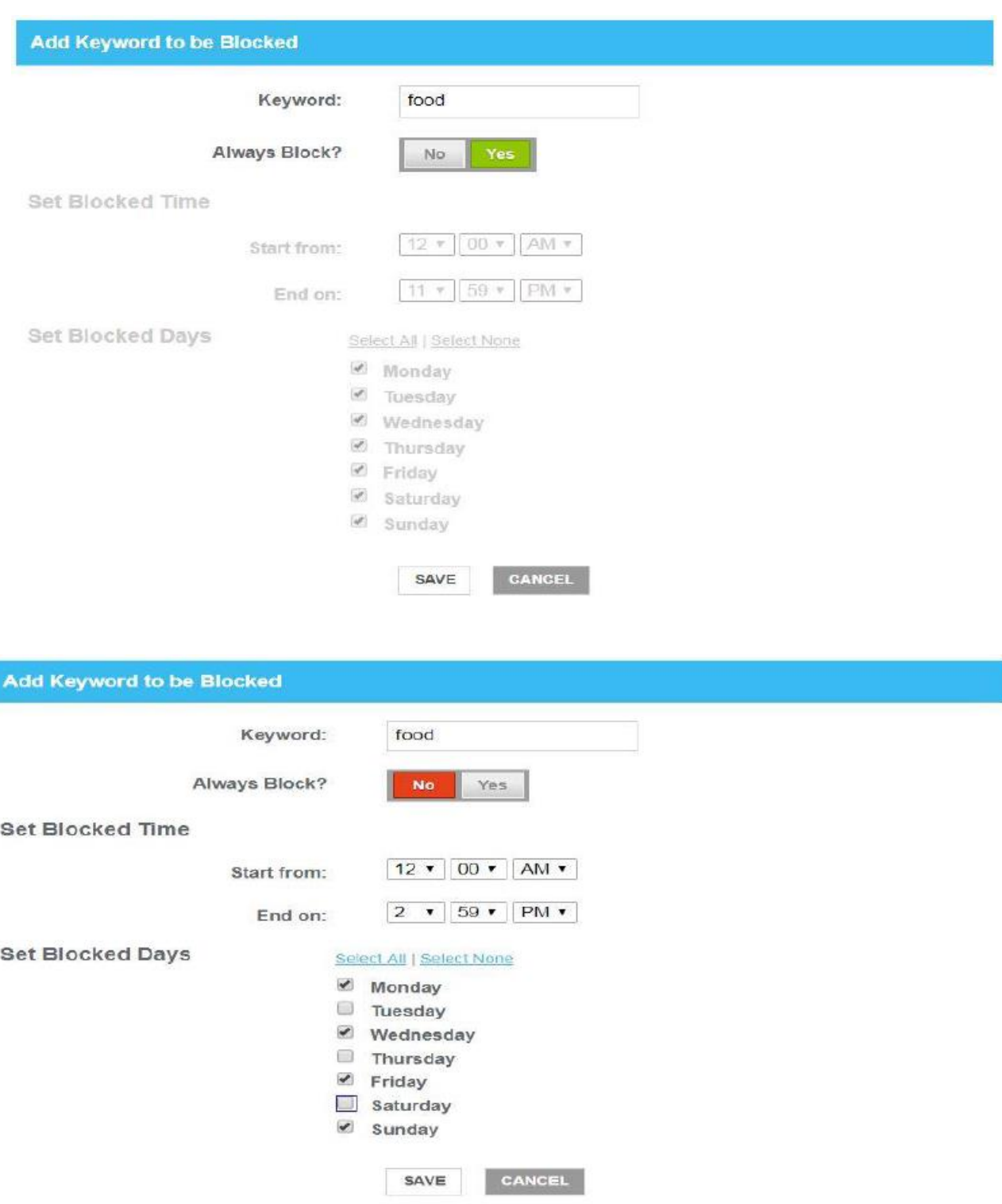

## <span id="page-26-0"></span>Przekazywanie portów sieciowych

Funkcja przekazywania portów sieciowych jest specyficznym zastosowaniem translacji adresów sieciowych (NAT), które powoduje przekierowanie żądania łączności między daną kombinacją adresu sieciowego z numerem portu na inną kombinację na drodze pakietów danych sieciowych przez modem sieciowy – na przykład modem TG6441B. Poniżej zilustrowano przykład konfiguracji przekazywania portów sieciowych w ustawieniach modemu TG6441B.

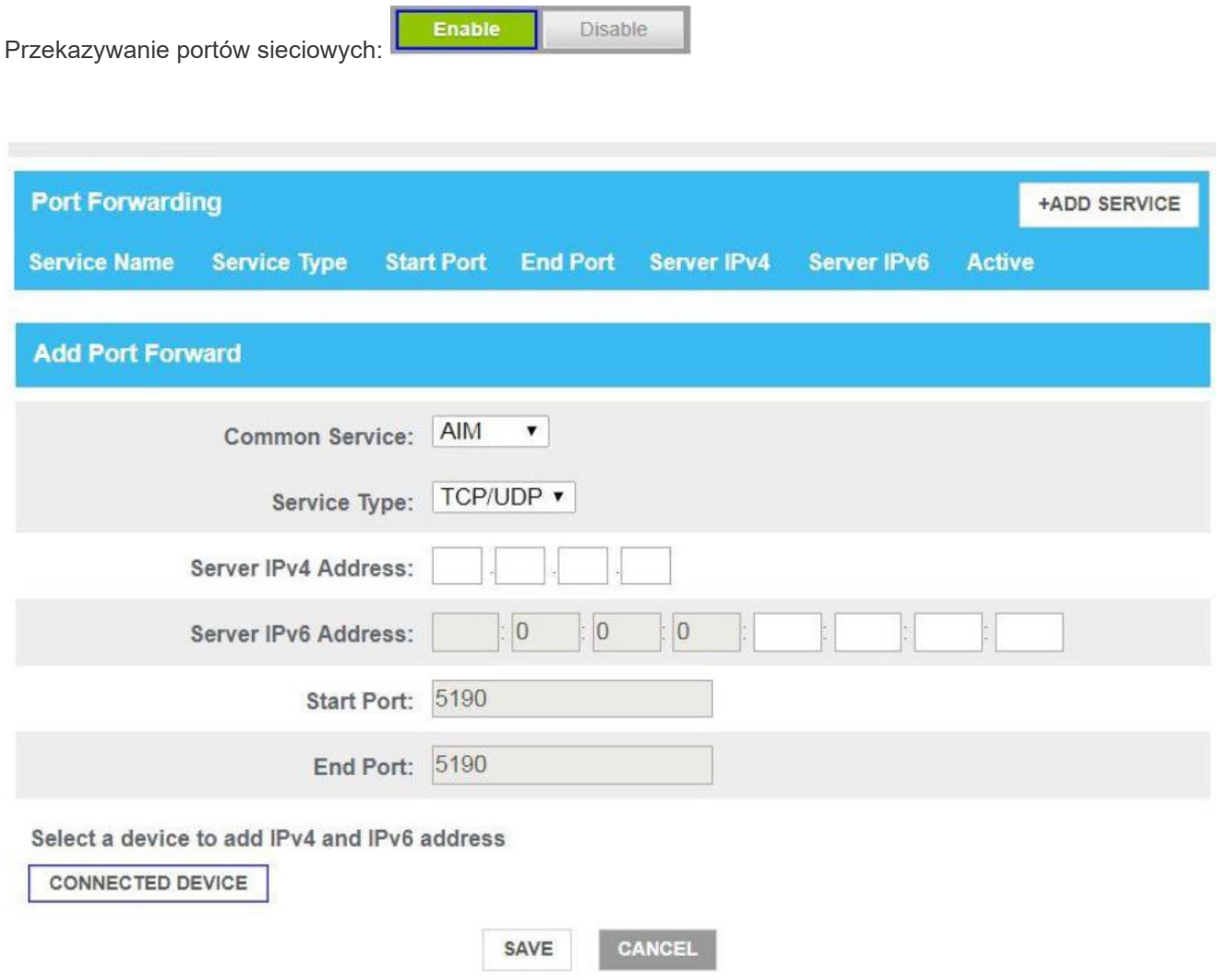

Po zakończeniu konfiguracji usługi wedle ustawień domyślnych lub niestandardowych (wprowadzonych poprzez wskazanie konkretnego zakresu portów obsługiwanych przez protokół), należy fizycznie podłączyć urządzenie sieci LAN do portu na modemie TG6441B, po czym kliknąć przycisk "Add" (dodaj) na ekranie interfejsu konfiguracji Web.

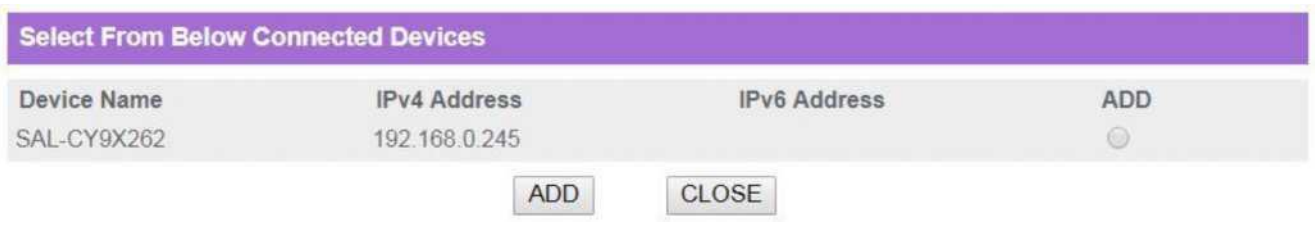

### <span id="page-27-0"></span>NTP

Modem TG6441B obsługuje protokół NTP (czasu sieciowego), za pomocą którego może zsynchronizować swój kalendarz i zegar z datą i godziną przesyłaną przez serwer NTP. Tu można skonfigurować maksymalnie 3 serwery NTP.

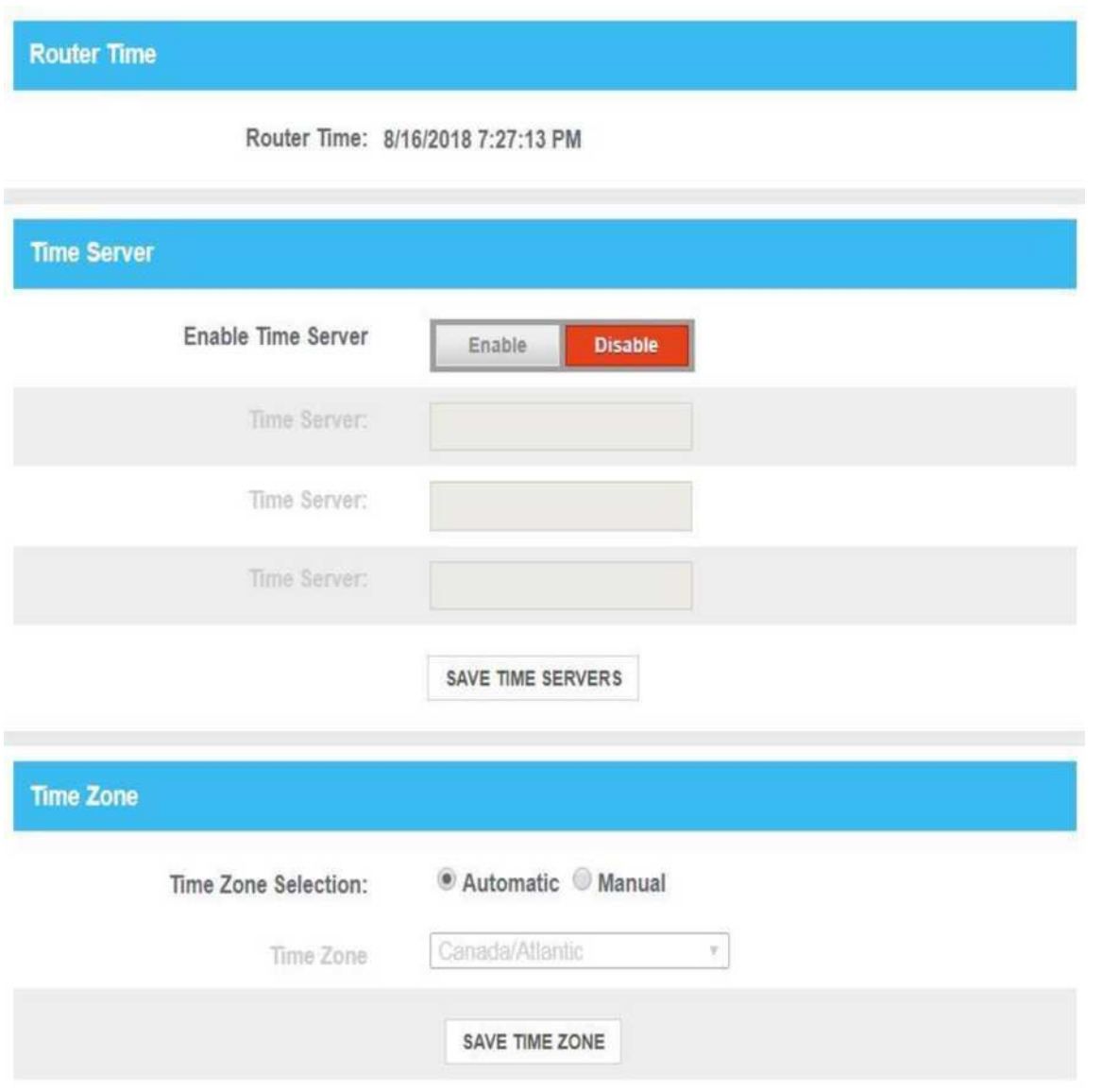

*Wersja 1.0 – styczeń 2022 r. Instrukcja obsługi modemu telefonicznego Touchstone TG6441B*

*© 2022 ARRIS Enterprises LLC. Wszelkie prawa zastrzeżone.*

### <span id="page-28-0"></span>UPnP

UPnP jest funkcją sieci z której często korzystają gracze komputerowi, a także aplikacje gier internetowych. Otwiera ona i zamyka automatycznie konkretne porty sieciowe.

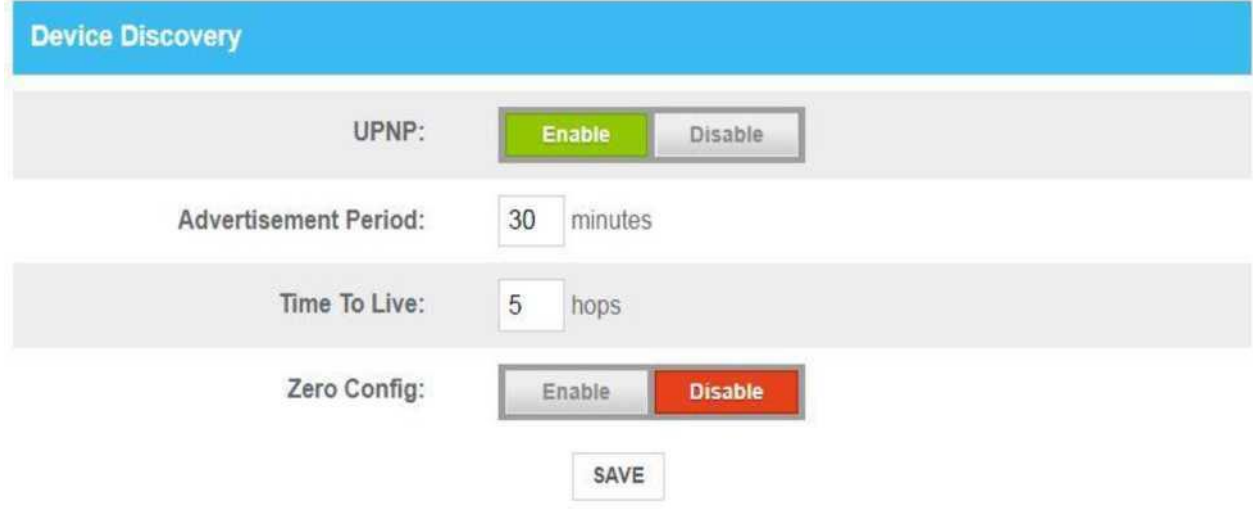

### <span id="page-28-1"></span>DMZ

DMZ jest podsiecią fizyczną lub logiczną, w której usługi sieci wewnętrznej mają dostęp do Internetu. Celem sieci DMZ jest wzmocnienie ochrony urządzeń i aplikacji w sieci lokalnej (LAN) o dodatkową warstwę bezpieczeństwa. Wówczas hosty dostępne pod adresami IPv4 lub IPv6 w obrębie DMZ są dostępne dla sieci zewnętrznych. Reszta sieci lokalnej pozostaje za zaporą ogniową.

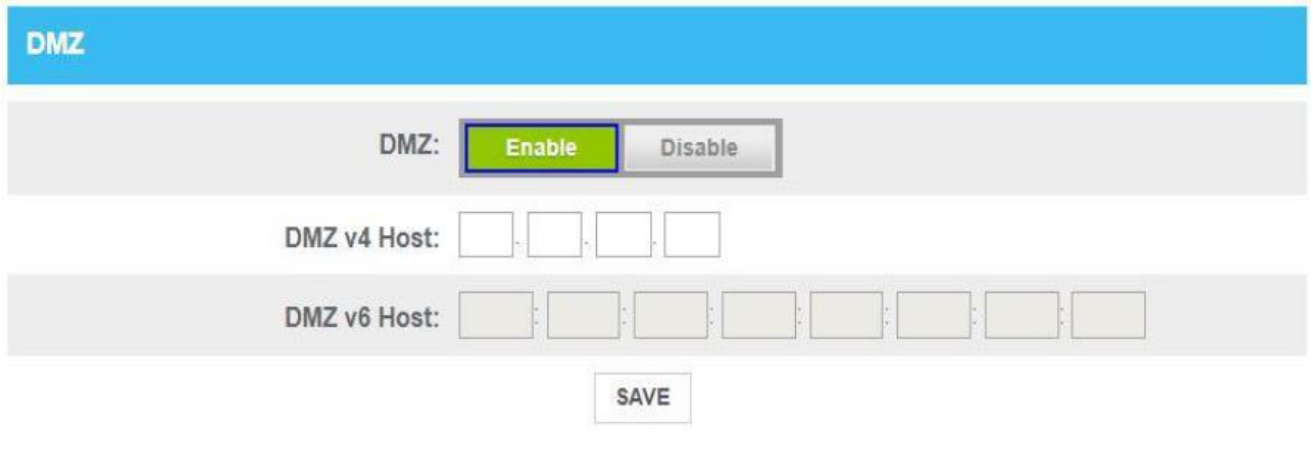

## <span id="page-29-0"></span>Filtrowanie usług i adresów MAC

Modem ARRIS TG6441B umożliwia kontrolowany dostęp usług i urządzeń do udostępnionej przez nią sieci LAN.

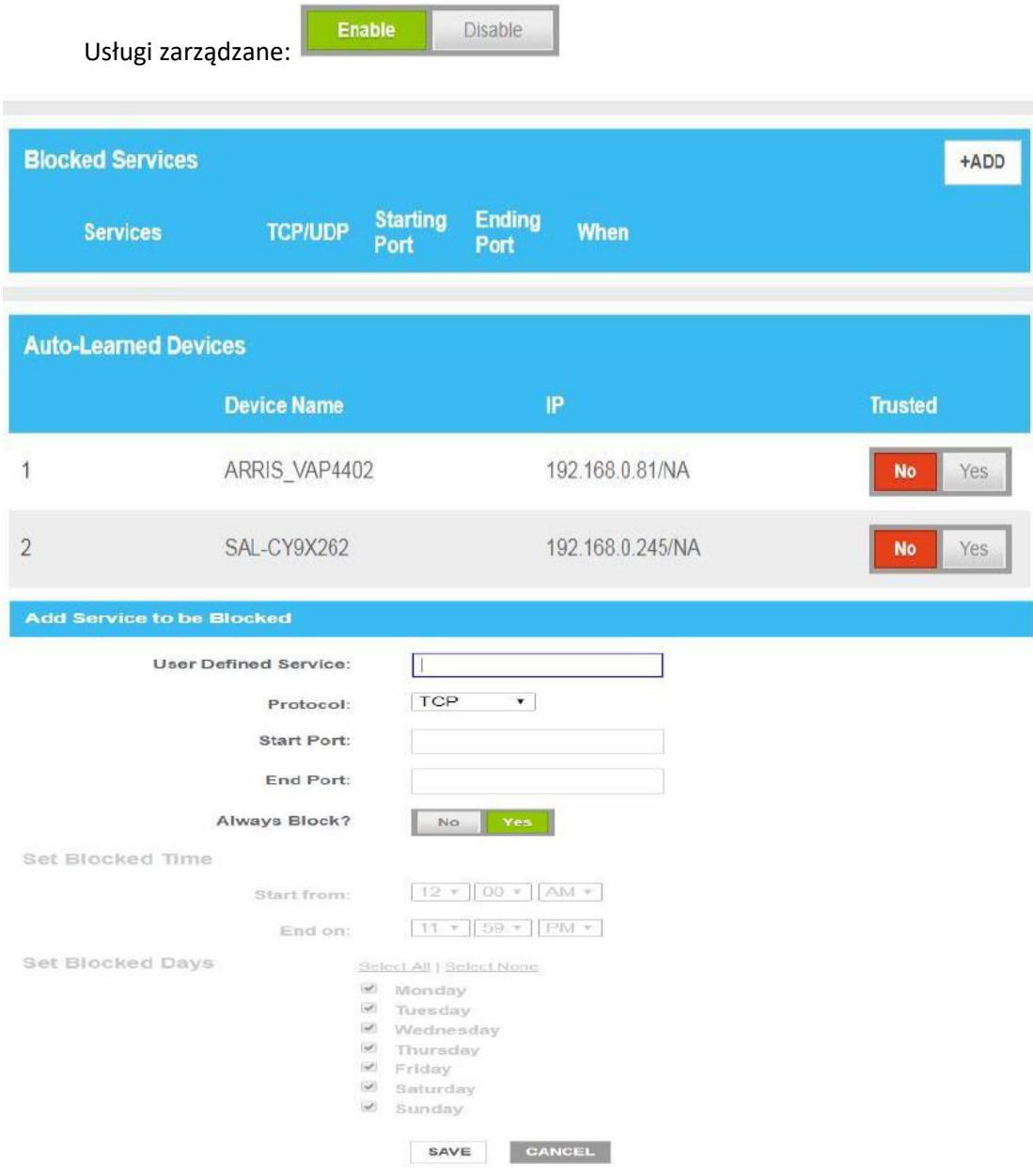

Ekran urządzeń zarządzanych (Managed Devices) interfejsu Web konfiguracji modemu użytkownik może zezwalać na dostęp (w określonych godzinach lub bez przerwy) wszystkich lub wybranych urządzeń w sieci LAN.

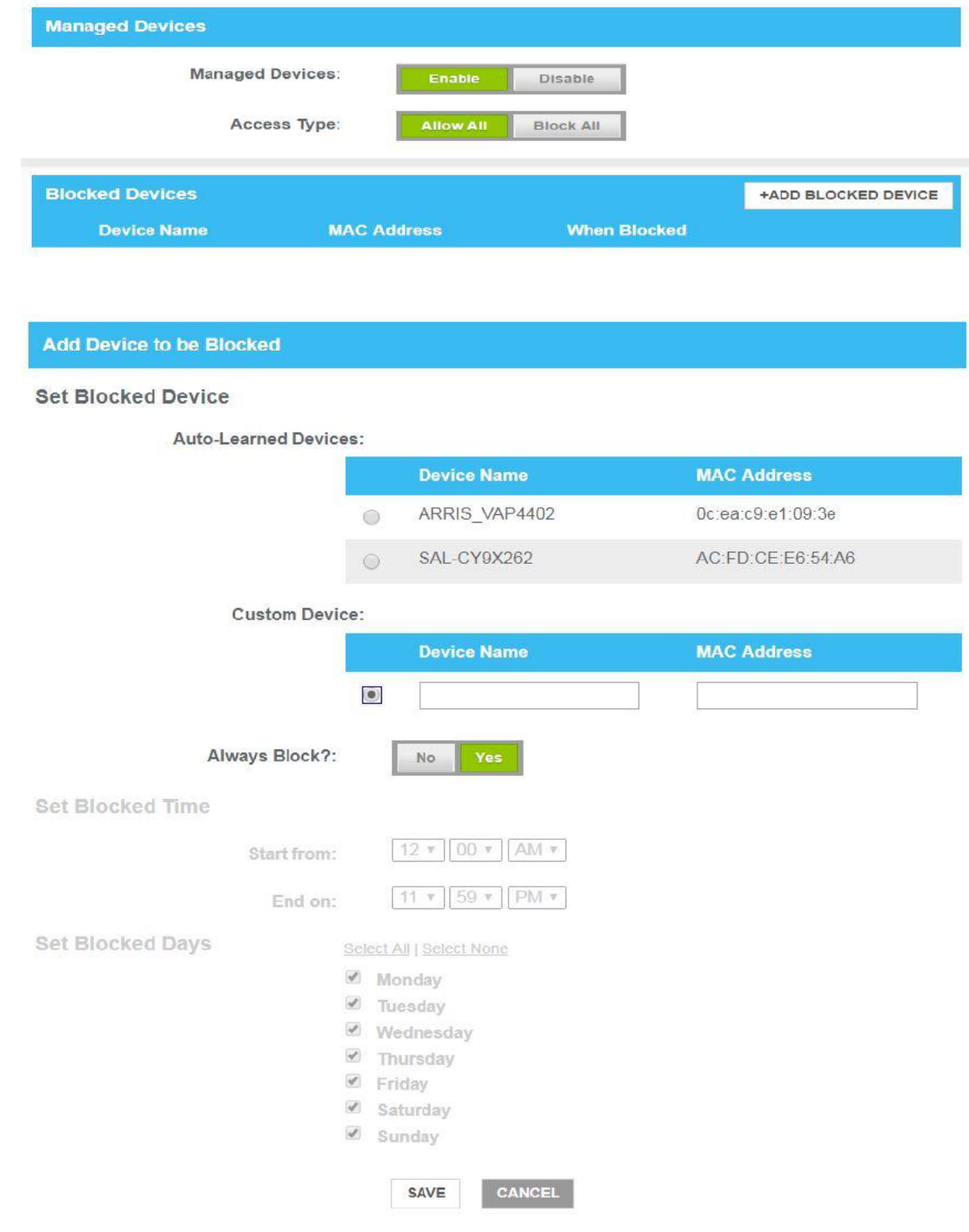

## <span id="page-31-0"></span>Konfiguracja sieci LAN

W tym rozdziale opisano sposób konfiguracji protokołów IPv4 i IPv6 serwera DHCP. Konfiguracja obejmuje zakres adresów IP w podsieci, domyślnego modemu sieciowego oraz adresów IP serwerów DNS.

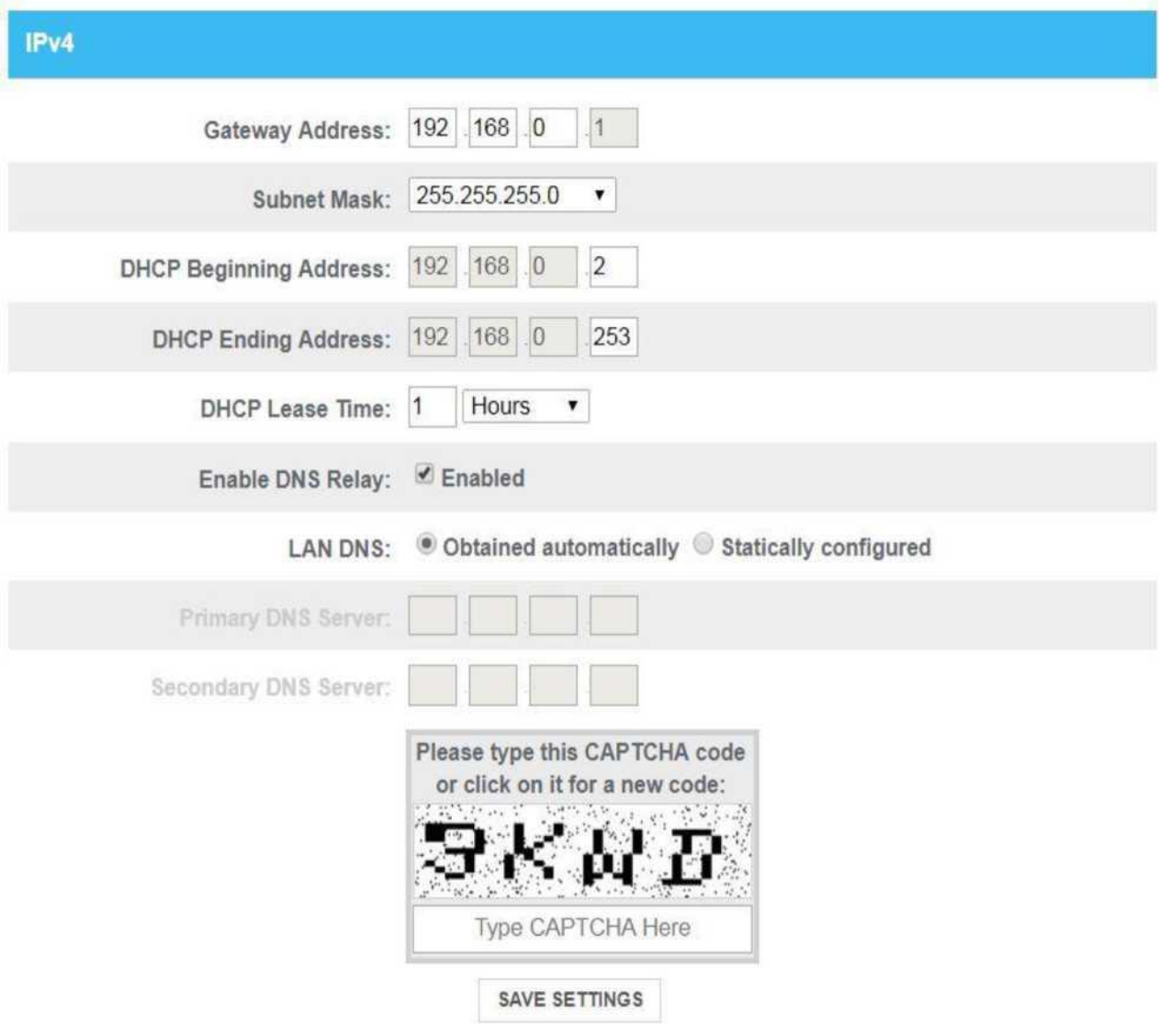

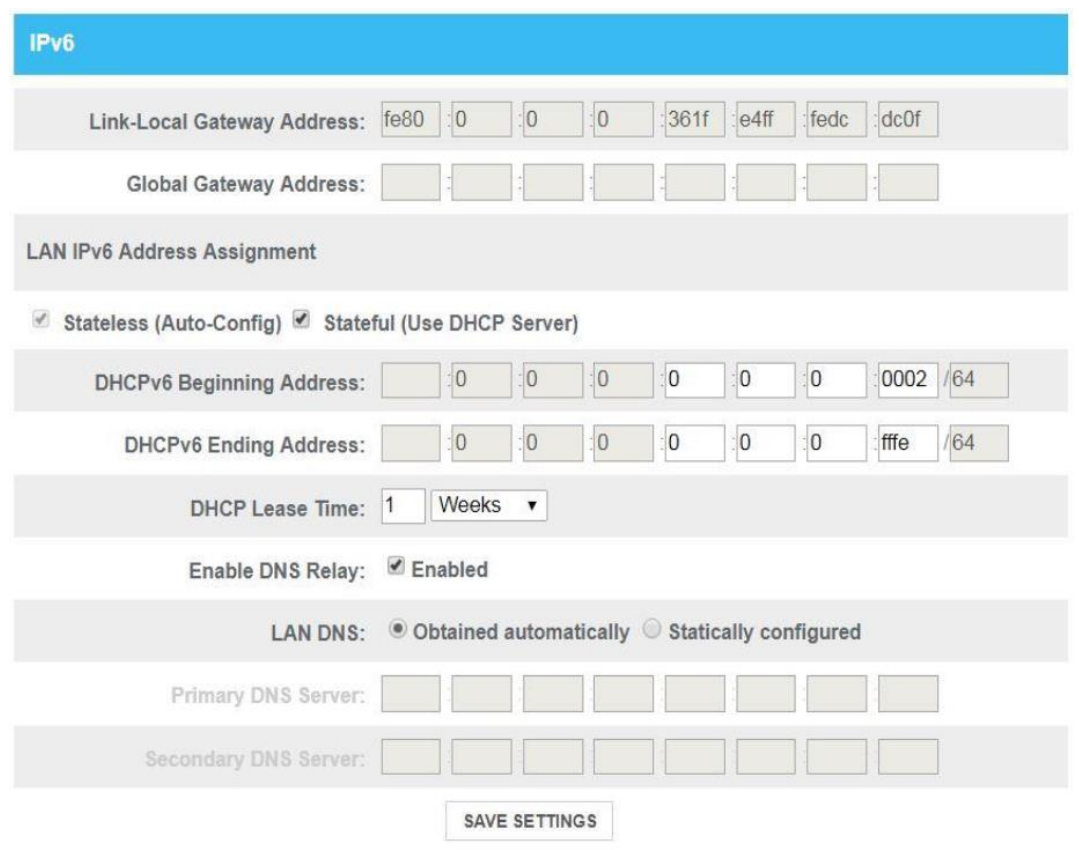

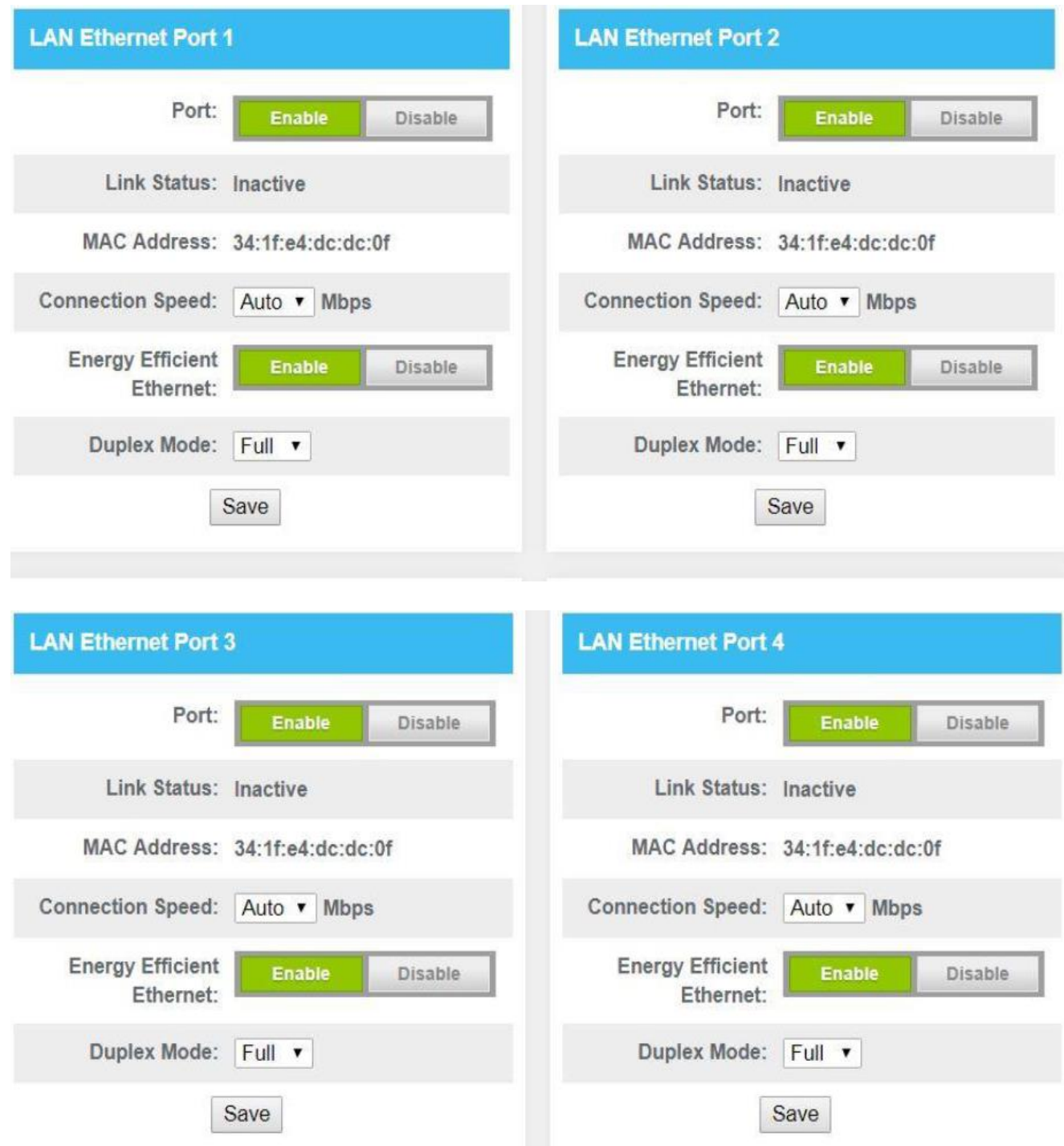

Modem TG6441B umożliwia ograniczenie prędkości przesyłu na poszczególnych portach sieci LAN oraz pracę w trybie dupleks.

## <span id="page-34-0"></span>Dynamiczne DNS

Jedną z globalnych funkcji urządzenia jest obsługa dynamicznych DNS. Modem ARRIS TG6441B może pracować z listą serwerów domyślnych DynDNS, w której użytkownik może wprowadzić własne nazwy hostów DNS.

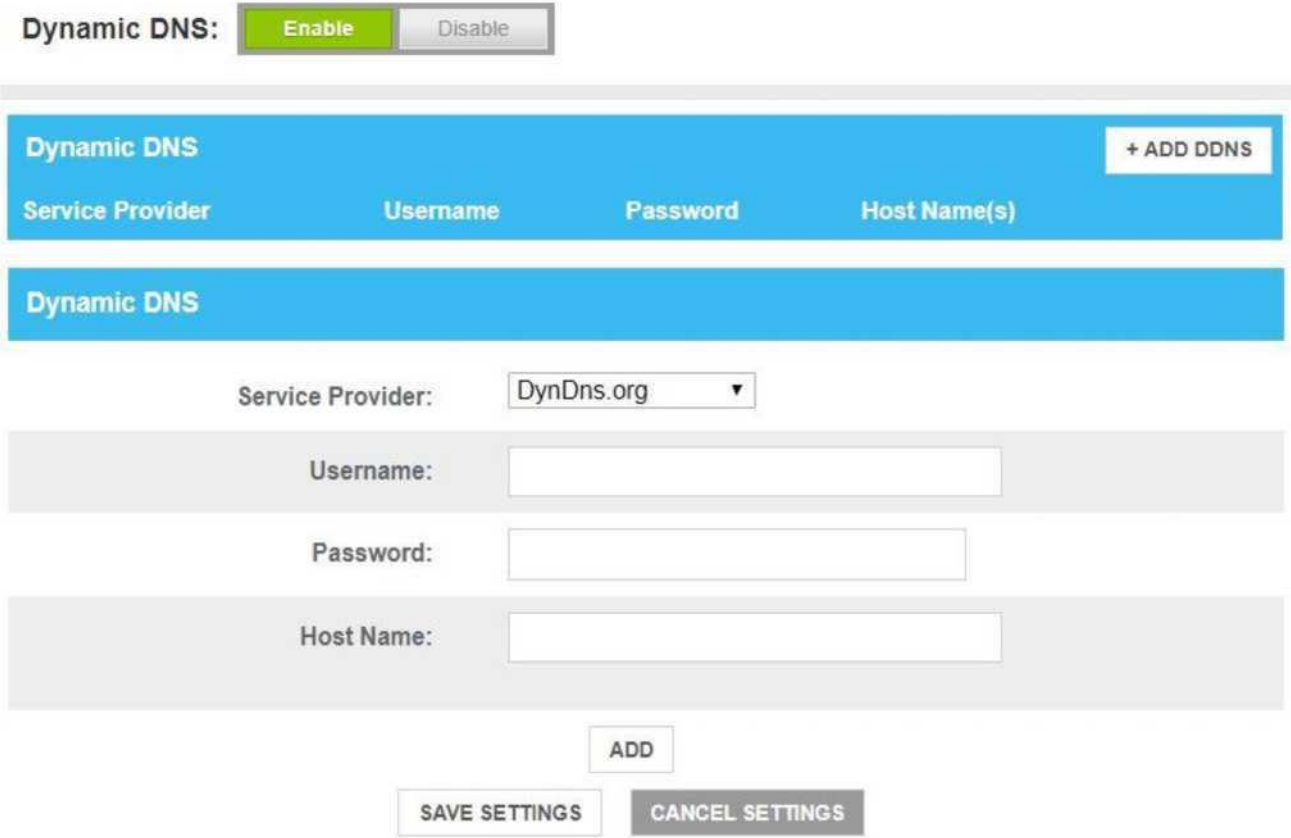

## <span id="page-35-0"></span>Czynniki wpływające na zasięg sieci Wi-Fi

Na skuteczny zasięg połączenia z siecią lokalną Wi-Fi mogą mieć wpływ różne czynniki.

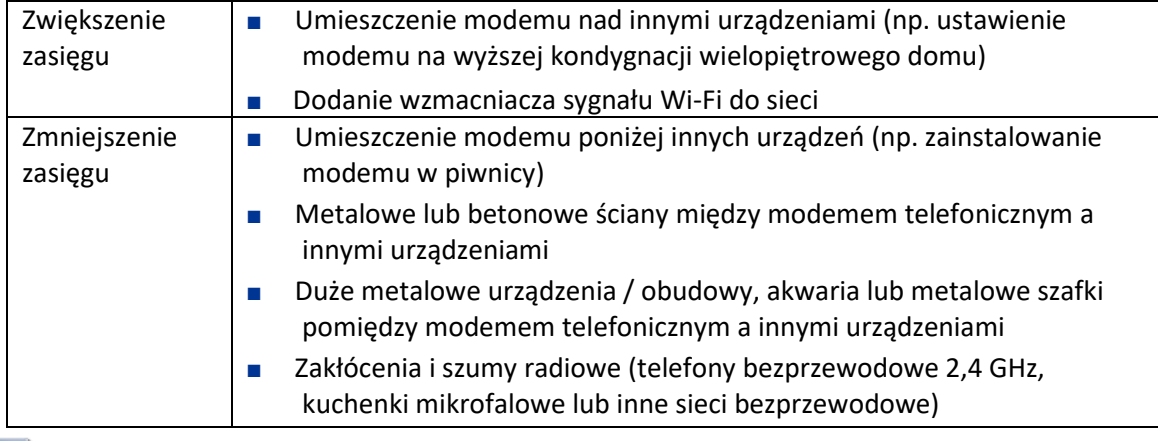

**Uwaga:** Pamiętaj, że zmniejszenie zasięgu sieci Wi-Fi nie jest niekorzystne, o ile okaże się on wystarczający w miejscu pracy urządzeń.

Ograniczając zasięg sieci Wi-Fi, zmniejszasz zakłócenia spowodowane przez inne sieci i utrudniasz nieupoważnionym użytkownikom znalezienie sieci Wi-Fi i podłączenie się do niej.

Uwaga: Wybór poziomu mocy transmisji "High" (wysoki) zwiększa zasięg Wi-Fi. Wybór poziomu mocy transmisji "Medium" (średni) odpowiednio zmniejsza zasięg Wi-Fi.

## <span id="page-35-1"></span>Konfigurowanie połączenia Wi-Fi

Modem TG6441B jest dostarczany z domyślnie ustawionymi zabezpieczeniami sieci bezprzewodowej LAN (Wi-Fi). Ustawienia fabryczne funkcji zabezpieczeń można znaleźć na etykiecie bezpieczeństwa na urządzeniu.

**Uwaga:** Komputer i inne urządzenia klienckie należy skonfigurować do pracy z ustawieniami zabezpieczeń modemu TG6441B. Instrukcje dotyczące konfiguracji zabezpieczeń znajdują się w dokumentacji danego urządzenia klienckiego. W większości systemów komputerowych wystarczy wybrać nazwę sieci (SSID) i wprowadzić klucz szyfrowania (dostępu do Wi-Fi).

Jeżeli chcesz zmienić domyślne ustawienia zabezpieczeń dla sieci Wi-Fi w konfiguracji modemu lub chcesz skonfigurować inne ustawienia sieci LAN Wi-Fi, zapoznaj się z poniższymi instrukcjami.

## <span id="page-36-0"></span>Konfigurowanie połączenia Ethernet

Jeżeli komputer ma w kartę sieciową LAN w standardzie Ethernet, może być konieczna konfiguracja ustawień TCP/IP komputera. W poniższych krokach opisano sposób konfiguracji ustawień TCP/IP komputera umożliwiających podłączenie się z modemem telefonicznym.

### <span id="page-36-1"></span>Wymagania

Zanim rozpoczniesz konfigurację połączenia Ethernet upewnij się, że masz:

- Komputer z interfejsem sieciowym Ethernet
- Kabel Ethernet (w zestawie)
- Adres IP, podsieć, modem i DNS dla sieci nieobsługujących DHCP

### <span id="page-36-2"></span>Jak korzystać z tego rozdziału

Poniższa lista przedstawia procedury zmiany ustawień TCP/IP na komputerze. Szczegółowy przebieg procedury może być nieco inny, w zależności od używanego systemu operacyjnego. Upewnij się, że wykonujesz czynności odpowiednie dla systemu operacyjnego zainstalowanego na twoim komputerze. Skorzystaj z poniższych odsyłaczy, wedle których znajdziesz instrukcje konfiguracji połączenia Ethernet w twoim systemie operacyjnym.

- *[Konfiguracja TCP/IP w systemie Windows Vista](#page-36-3)* (str. [36\)](#page-36-3)
- *[Konfiguracja TCP/IP w systemie Windows 7, Windows 8 i Windows 10](#page-37-0)* (str. [37\)](#page-37-0)
- *[Konfiguracja TCP/IP w systemie MacOS](#page-37-1)* (str. [37\)](#page-37-1)

## <span id="page-36-3"></span>Konfiguracja TCP/IP w systemie Windows Vista

- 1. Otwórz Panel Sterowania w Windows Vista.
- 2. Kliknij dwukrotnie **Centrum sieci i udostępniania**, aby wyświetlić okno Centrum sieci i udostępniania.
- 3. Kliknij **Zarządzaj połączeniami sieciowymi**. Jeśli pojawi się zapytanie o połączenie, wybierz **Połączenie lokalne**.

*Pojawi się okno "Połączenia sieciowe".*

4. Kliknij dwukrotnie **Połączenie lokalne** aby otworzyć okno "Właściwości":

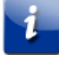

**Uwaga:** Jeżeli system Windows poprosi o pozwolenie, kliknij **Kontynuuj**.

- 5. Kliknij dwukrotnie **Protokół internetowy w wersji 4 (TCP/IPv4)**, aby skonfigurować TCP/IPv4.
- $\ddot{i}$ **Uwaga:** Jeżeli Twój operator wymaga protokołu TCP/IP w wersji 6 (IPv6), kliknij dwukrotnie **Protokół internetowy w wersji 6 (TCP/IPv6)**, aby skonfigurować protokół TCP/IPv6.

*Pojawi się okno właściwości TCP/IP dla wybranej wersji protokołu.*

- 6. Dla protokołu TCP/IPv4 lub TCP/IPv6 wybierz opcję **Uzyskaj adres IP automatycznie** i **Uzyskaj adres serwera DNS automatycznie**, chyba że operator zaleci inaczej.
- 7. Kliknij OK, aby zaakceptować nowe ustawienia i zamknąć okno "Właściwości".

## <span id="page-37-0"></span>Konfiguracja TCP/IP w systemie Windows 7, Windows 8 i Windows 10

- 1. Kliknij menu **Start** i wpisz **sieć i udostępnianie** w polu wyszukiwania.
- 2. Wybierz **Centrum sieci i udostępniania**, gdy się pojawi na liście.
- 3. Kliknij **Zmień ustawienia karty sieciowej** w menu po lewej stronie.
- 4. Kliknij prawym przyciskiem myszy ikonę połączenia lokalnego i wybierz **Właściwości**, aby otworzyć okno Właściwości.

5. Wybierz **Protokół internetowy w wersji 4 (TCP/IPv4)** i kliknij **Właściwości**, aby skonfigurować TCP/IPv4.

**Uwaga:** Jeżeli twój operator wymaga protokołu TCP/IP w wersji 6 (IPv6), wybierz **Protokół internetowy**

**6 (TCP/IPv6)** i kliknij **Właściwości**, aby skonfigurować TCP/IPv6.

*Pojawi się okno właściwości TCP/IP dla wybranej wersji protokołu.*

- 6. Dla protokołu TCP/IPv4 lub TCP/IPv6 wybierz opcję **Uzyskaj adres IP automatycznie** i **Uzyskaj adres serwera DNS automatycznie**, chyba że operator zaleci inaczej.
- 7. Kliknij OK, aby zaakceptować nowe ustawienia i zamknąć okno "Właściwości". Następnie kliknij **Zamknij**, aby wyjść z pozostałych ekranów konfiguracji.

## <span id="page-37-1"></span>Konfiguracja TCP/IP w systemie MacOS

- 1. Otwórz "Preferencje systemowe", wybierając Preferencje systemowe z menu Apple lub klikając ikonę "Preferencje systemowe" w doku na dole ekranu.
- 2. Kliknij ikonę **Sieć**.
- 3. Wybierz Automatyczne z menu rozwijanego "Lokalizacja" i następnie Wbudowany Ethernet z menu "Pokaż".
- 4. W razie potrzeby wybierz kartę TCP/IP. Jeżeli używasz **TCP/IPv4,** przejdź do **kroku 5**. Jeżeli twój operator wymaga **TCP/IPv6,** przejdź do **kroku 8**.
- 5. Wybierz opcję Korzystanie z DHCP z menu "Konfiguruj IPv4".

- 6. W razie potrzeby kliknij przycisk **Odnów dzierżawę DHCP**.
- 7. Zamknij aplikację "Właściwości systemu". *Konfiguracja TCP/IPv4 została zakończona.*
- 8. Jeżeli używasz protokołu TCP/IPv6, kliknij opcję **Konfiguruj IPv6** w dolnej części poprzedniego okna.
- 9. Wybierz **Automatycznie** z menu rozwijanego "Konfiguruj IPv6" i kliknij OK.
- <span id="page-38-0"></span>10. Zamknij aplikację "Właściwości systemu".

## <span id="page-39-0"></span>Korzystanie z modemu telefonicznego

W tym rozdziale opisano elementy sterujące i funkcje dostępne w modemie telefonicznym, a także podstawowe procedury rozwiązywania problemów.

- *[Konfigurowanie komputera pracy z modemem](#page-39-1) telefonicznym* (str. [39\)](#page-39-1)
- *[Kontrolki LED modemu](#page-39-2) TG6441B* (str. [39\)](#page-39-2)
- *[Przycisk Reset](#page-40-3)* (str. [40\)](#page-40-3)
- *[Przywracanie ustawień fabrycznych](#page-40-3) modemu telefonicznego* (str. [40\)](#page-40-3)

## <span id="page-39-1"></span>Konfigurowanie komputera do pracy z modemem telefonicznym

Postępuj zgodnie z instrukcjami w dokumentacji przekazanej przez twojego operatora. Skontaktuj się z operatorem, jeżeli potrzebujesz pomocy z konfiguracją komputera.

## <span id="page-39-2"></span>Kontrolki LED modemu TG6441B

Modem ma diody LED pełniące rolę kontrolek ułatwiających rozwiązywanie problemów.

### <span id="page-39-3"></span>Dioda LED "Phone"

Poniższa tabela przedstawia sposób działania kontrolki LED "Phone" w normalnych warunkach pracy.

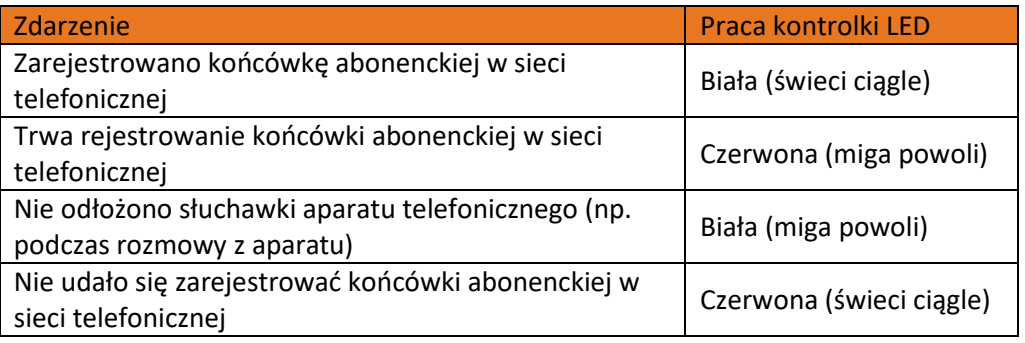

### <span id="page-39-4"></span>Dioda LED "Internet"

Poniższa tabela przedstawia sposób działania kontrolki LED "Internet" w normalnych warunkach pracy.

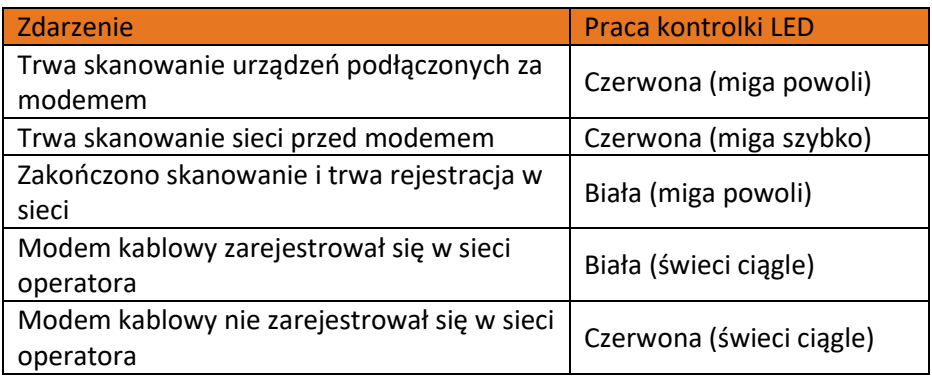

### <span id="page-40-0"></span>Dioda LED "WPS"

Poniższa tabela przedstawia sposób działania kontrolki LED "WPS" w normalnych warunkach pracy.

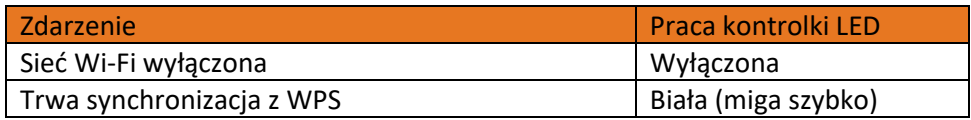

### <span id="page-40-1"></span>Dioda LED "WiFi"

Poniższa tabela przedstawia sposób działania kontrolki LED "WiFi" w normalnych warunkach pracy.

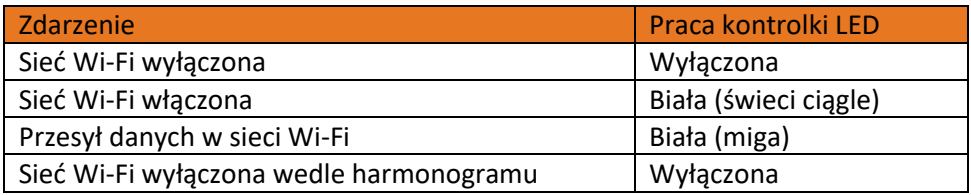

### <span id="page-40-2"></span>Dioda LED "Power"

Poniższa tabela przedstawia sposób działania kontrolki LED "Power" w normalnych warunkach pracy.

<span id="page-40-3"></span>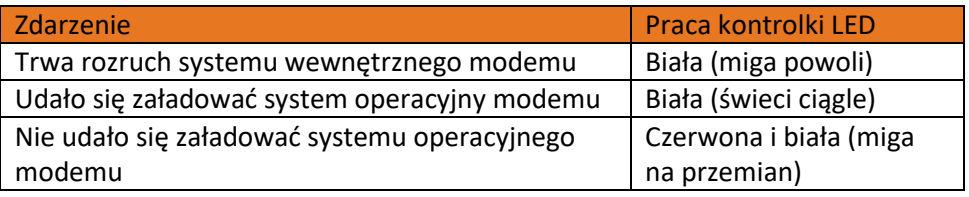

## <span id="page-41-0"></span>Rozwiązywanie problemów

## <span id="page-41-1"></span>Modem telefoniczny jest podłączony, ale kontrolka zasilania jest wyłączona

Sprawdź wszystkie połączenia zasilania. Czy przewód zasilający jest dobrze podłączony na obu końcach?

Jeżeli podłączyłeś przewód zasilający do listwy zasilającej, upewnij się, że jest ona włączona.

Podłącz zasilacz sieciowy do innego gniazdka elektrycznego. Jeśli gniazdko elektryczne jest sterowane wyłącznikiem naściennym upewnij się, że go włączono.

Na koniec sprawdź bezpieczniki lub wyłączniki automatyczne przy liczniku / tablicy w lokalu.

## <span id="page-41-2"></span>Nie mogę połączyć się z Internetem (wszystkie połączenia)

Nawiązanie połączenia podczas pierwszego uruchomienia modemu może zająć ponad 30 minut, zwłaszcza gdy wiele osób jest online. Zawsze pozostawiaj modem podłączony do zasilania sieciowego i podłączony do instalacji przewodowej.

Sprawdź kontrolki na panelu przednim:

- Kontrolki **Power** i **Internet** powinny być włączone.
- Jeśli kontrolka **Power** miga przez ponad 30 minut, skontaktuj się z operatorem w celu uzyskania pomocy.

Sprawdź połączenia kablowe. Powinny być solidnie podłączone. Kabel koncentryczny przyłącza sieciowego nie powinien być mocno ściśnięty, zgięty ani wygięty - może spowodować to przerwanie obwodu lub zwarcie w kablu (wymagając wymiany kabla). Jeśli masz jeden lub więcej rozdzielaczy między modemem a gniazdem telewizji kablowej (CATV), odłącz rozdzielacze i podłącz modem bezpośrednio do gniazda.

W razie potrzeby przejdź do rozwiązań dla połączeń Ethernet lub bezprzewodowych.

## <span id="page-41-3"></span>Nie mogę połączyć się z Internetem (Ethernet)

Jeśli korzystasz z koncentratora, to czy jest on włączony?

Czy używasz odpowiedniego rodzaju kabla Ethernet? Użyj dostarczonego w zestawie kabla do bezpośredniego połączenia z komputerem; użyj kabla krosowego do podłączenia do koncentratora.

Naciśnij przycisk **Reset** z tyłu modemu.

*B*łędna konfiguracja może zablokować dostęp do routera modemu. Jeżeli uważasz, że tak się stało, patrz *[Przywracanie ustawień fabrycznych](#page-40-3) modemu telefonicznego* (str. [40\).](#page-40-3)

## <span id="page-42-0"></span>Nie mogę połączyć się z Internetem (połączenie Wi-Fi)

Sprawdź stan kontrolek świetlnych, patrz *[Korzystanie z modemu](#page-38-0) telefonicznego* (strona [39\)](#page-38-0) – dioda LED "WiFi" powinna świecić się.

Czy twoje narzędzie do konfiguracji połączeń wykrywa bezprzewodową sieć LAN? Jeśli wyłączyłeś "Broadcast SSID", musisz ręcznie wpisać nazwę twojej sieci bezprzewodowej LAN w narzędziu do konfiguracji połączeń.

Zmień tryb bezpieczeństwa na "wyłączony". Włącz jeden z pozostałych trybów bezpieczeństwa, gdy tylko ustalisz przyczynę omawianego problemu.

Błędna konfiguracja może zablokować dostęp do routera modemu. Jeżeli uważasz, że tak się stało, patrz *[Przywracanie ustawień fabrycznych](#page-40-3) modemu telefonicznego* (str. [40\).](#page-40-3)

## <span id="page-42-1"></span>Moje bezprzewodowe połączenie internetowe czasami przestaje działać

Jest to zwykle spowodowane zakłóceniami. Dwie najczęstsze tego przyczyny to bezprzewodowe telefony 2,4 GHz i kuchenki mikrofalowe. Jeśli nie możesz wyeliminować źródła zakłóceń, spróbuj użyć innego kanału lub ustaw tryb chroniony. W interfejsie Web modemu możesz wybrać skanowanie sieci Wi-Fi (WiFi Scanning) i sprawdzić, czy na tym samym kanale pracują inne sieci Wi-Fi. Jeśli pracują, należy zmienić kanał częstotliwości sieci Wi-Fi na mniej zajętą.

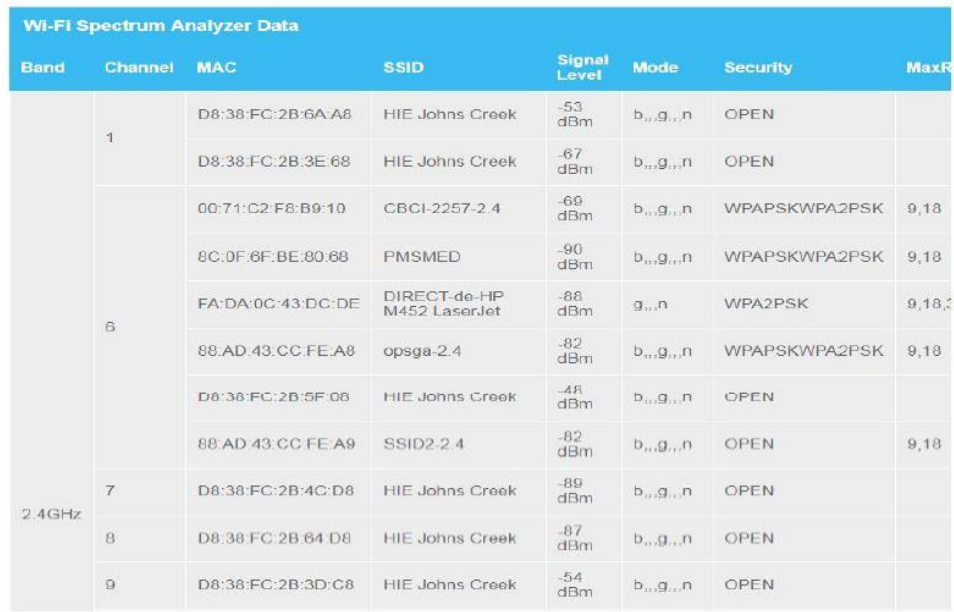

## <span id="page-43-0"></span>Mogę połączyć się z Internetem, ale przesył ma małą prędkość

Jeżeli odwiedzana strona internetowa jest bardzo popularna, może mieć ona problemy z obsługą wszystkich żądań. Jeżeli inne witryny pobierają się szybko, poczekaj kilka minut i spróbuj ponownie. Korzystanie z Internetu w godzinach szczytu może również wpłynąć na szybkość połączenia.

Pozostały ruch w sieci LAN lub zakłócenia spowodowane połączeniami bezprzewodowymi mogą zmniejszyć przepustowość połączenia sieciowego.

## <span id="page-44-0"></span>Rozwiązywanie problemów technicznych za pomocą interfejsu Web modemu TG6441B

Interfejs Web modemu TG6441B umożliwia diagnozowanie i rozwiązywanie problemów z połączeniem internetowym za pomocą kilku narzędzi, w tym polecenia "Ping" i "Traceroute". Funkcje te umożliwiają wyszukiwanie źródeł problemów (które mogą leżeć po stronie modemu TG6441B lub operatora sieci).

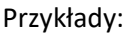

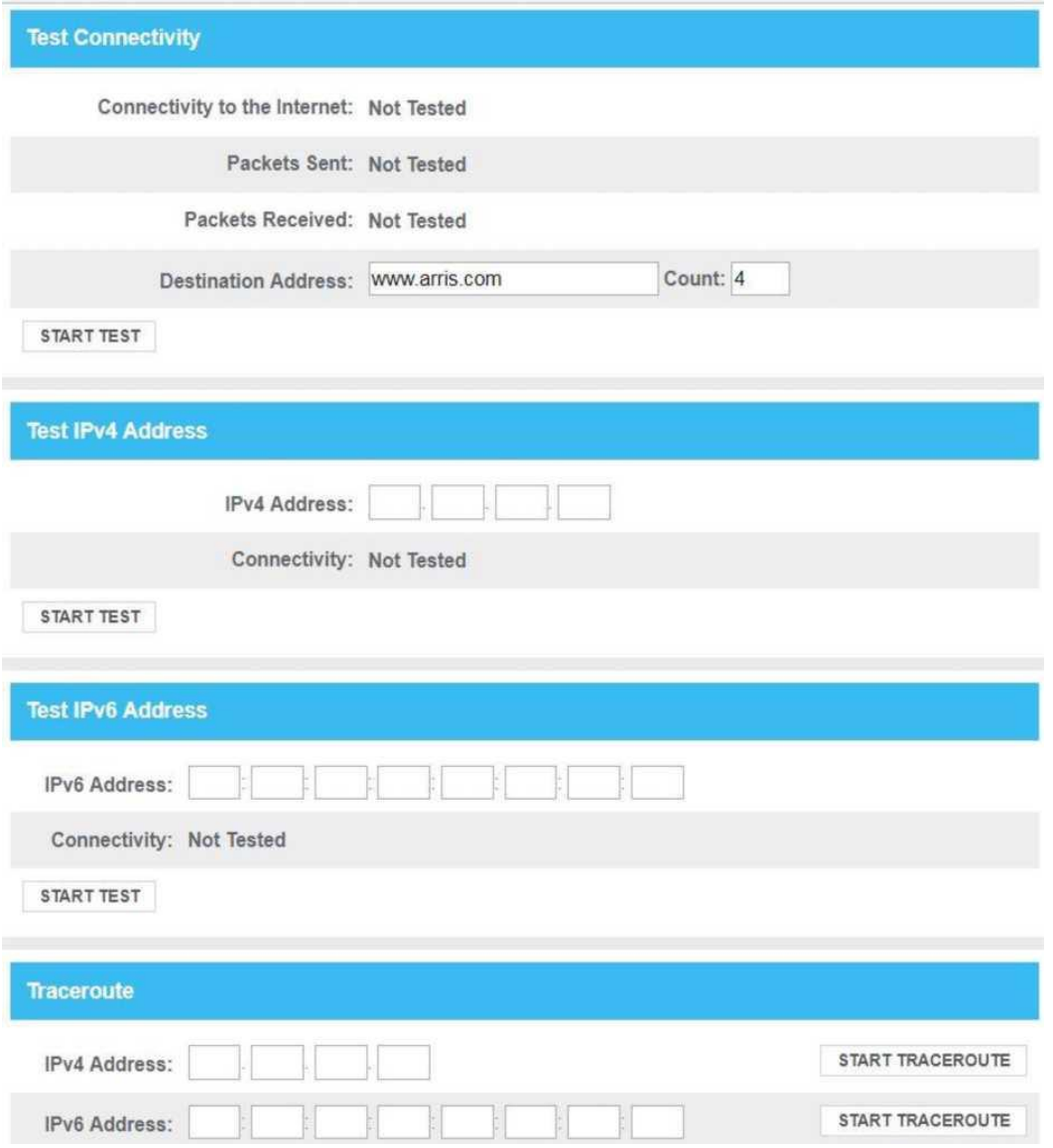

Poszczególne funkcje usług sieciowych i interfejsu modemu TG6441B można uruchomić ponownie poleceniem "Restart/Restore" w interfejsie Web:

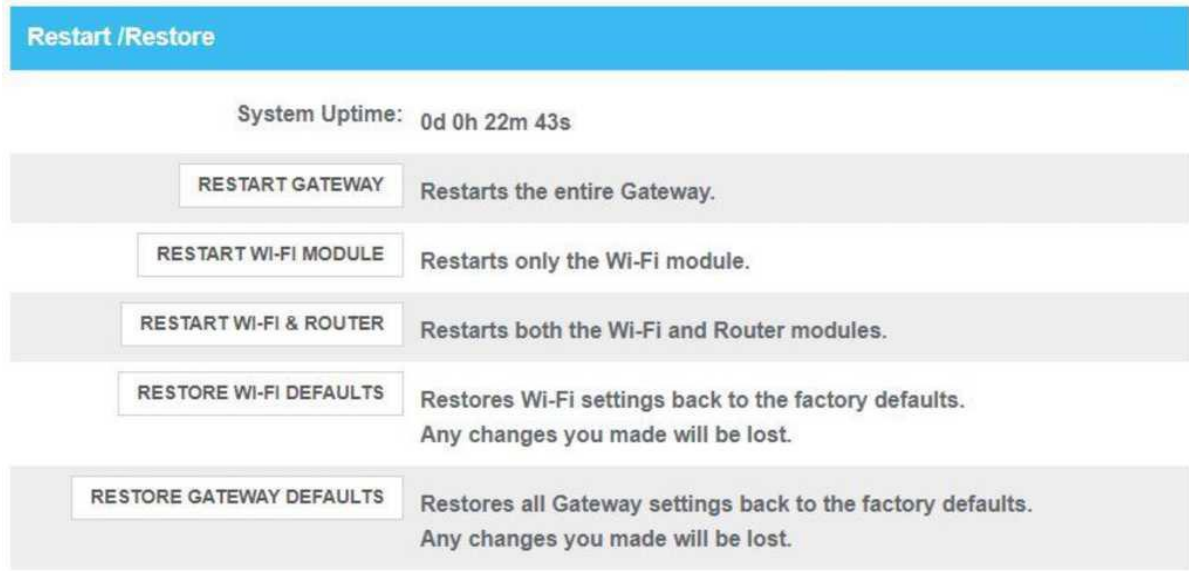

### <span id="page-45-0"></span>Brak sygnału wybierania

Aby usługa telefoniczna działała w modemie, należy ją zakupić od dostawcy usług i skonfigurować w Twoim modemie. Poniższe kroki powinny pomóc ustalić źródło problemu.

- 1. Czy dioda zasilania świeci się?
	- Jeżeli nie, sprawdź, czy modem jest podłączony i czy gniazdko ma zasilanie. Korzystaj tylko z zewnętrznego zasilacza sieciowego (jeśli jest w zestawie) i przewodu zasilającego dołączonego do urządzenia.
	- Jeżeli dioda się świeci, przejdź do następnego kroku.
- 2. Czy dioda "Internet" świeci się?
	- Jeżeli nie, sprawdź połączenie kabla koncentrycznego z modemem i gniazdkiem telewizji kablowej. Upewnij się, że kable są prawidłowo połączone. Jeżeli są, a nadal nie ma sygnału wybierania, skontaktuj się z dostawcą usług.
	- Jeżeli dioda "Internet" świeci się, przejdź do następnego kroku.
- 3. Czy dioda "Phone" świeci się?
	- Jeżeli nie, usługa telefoniczna nie została skonfigurowana na tej linii. Skontaktuj się z dostawcą usług.
	- Jeżeli dioda miga, gdzieś w domu jest telefon z podniesioną słuchawką. Znajdź ten telefon i odłóż słuchawkę.
	- Jeżeli dioda się świeci, przejdź do następnego kroku.
- 4. Czy telefon jest podłączony bezpośrednio do modemu?
	- Upewnij się, że telefon podłączono do portu z tyłu modemu, oznaczonego jako "Tel 1" dla linii 1.

- Jeżeli jest podłączony, spróbuj użyć innego telefonu. Upewnij się, że nowy telefon jest sprawny.
- Jeżeli podłączyłeś prawidłowo sprawny aparat telefoniczny i nadal nie masz sygnału wybierania, wymień kabel telefoniczny między aparatem i modemem. Jeżeli pomimo podłączenia sprawnego telefonu i kabla nadal nie ma sygnału, skontaktuj się z operatorem.
- 5. Czy modem jest podłączony do gniazda ściennego?
	- Jeżeli tak, odłącz wtyczkę telefonu z tyłu modemu i podłącz sprawny telefon. Jeżeli masz teraz sygnał wybierania, problem dotyczy instalacji telefonicznej w domu. Skontaktuj się z operatorem lub wykwalifikowanym technikiem, aby zlecić naprawę instalacji domowej. Jeżeli nadal nie masz sygnału wybierania, skontaktuj się z operatorem.

## <span id="page-47-0"></span>Słownik

### A

### Amperogodzina

Miara pojemności akumulatora lub baterii elektrycznej. Akumulator o pojemności 1,0 Ah może podawać prąd o natężeniu 1 A przez godzinę.

### $\overline{C}$

### Kategoria 5e (Cat5e)

Kabel wysokiej jakości, używany do połączeń Gigabit Ethernet (1000BaseT). Kupując kable Ethernet, zawsze wybieraj kable kategorii 5e.

### Kabel koncentryczny

Cienki przewód, używany do podłączenia telewizora i modemu do systemu telewizji kablowej. Kable koncentryczne można kupić w każdym sklepie elektronicznym i w wielu sklepach dyskontowych.

### CPE

Urządzenie abonenckie (Customer Premises Equipment). Jest to urządzenie podłączone do modemu telefonicznego - zazwyczaj komputer lub koncentrator.

### Kabel krosowy

Kabel Ethernet używany do łączenia ze sobą dwóch koncentratorów (lub koncentratora i modemu kablowego). Ponadto niektóre koncentratory Ethernet mogą mieć wbudowany kros na jednym lub większej liczbie portów (co eliminuje potrzebę stosowania kabla krosowego).

### $\mathsf{D}$

### DHCP

Protokół dynamicznej konfiguracji hosta (Dynamic Host Configuration Protocol). Protokół IP używany do nadawania adresu IP i lokalizacji usług (np. DNS i TFTP) wymaganych przez urządzenie łączące się z siecią. DHCP umożliwia operatorowi konfigurację oprogramowania sieciowego twojego komputera.

### DNS

Usługa nazw domen (Domain Name Service) (serwer). Usługa IP, która wiąże nazwę domeny (np. [www.example.com\)](http://www.example.com/) z adresem IP.

### DOCSIS

Data Over Cable System Interface Specification. Standardy interoperacyjności stosowane wobec urządzeń transmisji danych w sieci HFC.

#### Downstream

W sieci HFC kierunek transmisji od stacji czołowej do abonenta. Niektóre starsze dokumenty dotyczące kabli mogą nazywać to ścieżką przekazywania (forward path).

### E

#### EMTA

Wbudowany adapter multimedialny terminala (Embedded Multimedia Terminal Adapter). Urządzenie adaptera zintegrowane z modemem kablowym.

#### Ethernet

Standardowa metoda połączenia dwóch lub więcej komputerów w sieć lokalną (LAN).

#### **EuroDOCSIS**

Europejska wersja DOCSIS.

#### Zdarzenie

Komunikat informacyjny używany do monitorowania stanu sieci.

F

### Złącze F

Rodzaj złącza stosowanego na kablu koncentrycznym. Istnieją dwa popularne typy złączy F: zaciskane-wsuwka i zakręcane. Użyj kabla koncentrycznego ze złączami zakręcanymi do podłączenia Twojego modemu.

### Firewall (zapora ogniowa)

Sprzęt lub oprogramowanie, które chroni przed nieupoważnionym dostępem z Internetu do prywatnej sieci. TG6441B ma wbudowaną zaporę ogniową.

### G

### Modem

Urządzenie, zwykle router, który łączy urządzenia w danej podsieci IP z innymi podsieciami IP.

### H

### Stacja czołowa

"Centrala" w sieci HFC. Stacja czołowa zawiera zarówno sprzęt do transmisji wideo, jak i danych. W większych sieciach kablowych stacja czołowa "główna" często obsługuje kilka stacji "zdalnych" w celu świadczenia usług rozproszonych.

### HTTP

Protokół przesyłania dokumentów hipertekstowych (HyperText Transfer Protocol).

### Koncentrator

Urządzenie z kilkoma złączami Ethernet. Koncentratory Ethernet zapewniają wspólny punkt kontaktu dla wszystkich podłączonych urządzeń.

### Adres IP

Numer przypisany do twojego komputera przez operatora, używany do identyfikacji twojego komputera w innych systemach w Internecie.

### ISDN

Sieć cyfrowa z integracia usług (Integrated Services Digital Network). Standard telefonii cyfrowej, który zapewnia szybkość komunikacji około dwa razy większą niż standardowe połączenie telefoniczne.

### L

### LAN

Sieć lokalna. Sieć, która pozwala komputerom w jednym miejscu (takim jak budynek) komunikować się ze sobą.

### LED

Dioda LED. Półprzewodnikowa dioda, która emituje światło, gdy przepływa przez nią prąd.

### M

### Adres MAC

Liczba jednoznacznie identyfikująca każde urządzenie podłączone do sieci. Twój operator używa adresu MAC modemu aby zezwolić mu na dostęp do Internetu. Adres MAC wydrukowano na etykiecie pod obudową modemu.

### P

### Protokół

Zestaw reguł i formatów, które określają zachowanie komunikacyjne jednostek sieciowych w danej warstwie.

### Proxy

Urządzenie lub program, który znajduje się pomiędzy serwerem (np. stroną internetową) a klientem (twoją przeglądarką), zmniejszając obciążenia serwera. Przykład: twój operator może mieć serwer proxy, który przechowuje kopie popularnych stron internetowych. Serwer proxy może wysyłać te strony zamiast pobierać je bezpośrednio z witryny internetowej, co powoduje szybsze ładowanie stron i mniejsze obciążenie sieci.

R RF Skrót oznaczający "częstotliwości radiowe". Niektóre dokumenty określają kabel koncentryczny jako "kabel RF", a złącza jako "złącza RF".

#### RJ-11

Standardowe 2-żyłowe modułowe złącze, powszechnie używane w Ameryce Północnej do podłączania telefonów.

### RJ-45

Standardowe 8-żyłowe modułowe złącze, powszechnie używane w kablach Ethernet. Złącze RJ-45 wygląda jak szerokie złącze RJ-11 (telefoniczne).

### S

#### Rozdzielacz

Mała skrzynka z trzema złączami kablowymi: jednym wejściem i dwoma wyjściami. Rozdzielacz może być potrzebny, jeżeli do gniazda, z którego chcesz skorzystać, podłączony jest już telewizor. Rozdzielacz można kupić w każdym sklepie elektronicznym i w większości sklepów dyskontowych.

### SSID

Identyfikator sieci (Service Set IDentifier). Ciąg tekstu (do 32 znaków), który jednoznacznie identyfikuje bezprzewodową sieć LAN.

#### Gniazdo z przełącznikiem

Gniazdo elektryczne, które można włączać i wyłączać za pomocą przełącznika naściennego. Zwykle przeznaczone do lamp. Unikaj podłączania komputera lub modemu telefonicznego do gniazda z przełącznikiem, aby uniknąć przerw w ich pracy.

### T

#### TCP/IP

Protokół sterowania transmisją/protokół internetowy (Transmission Control Protocol/lnternet Protocol). Protokoły używane w celu ułatwienia komunikacji przez jedną lub więcej połączonych sieci.

#### TDMA

Dostęp wielokrotny z podziałem czasowym (Time Division Multiple Access) Metoda stosowana przez modemy kablowe zgodne z DOCSIS do wysyłania danych wyjściowych przy minimalnych zakłóceniach.

### $\cup$

#### Upstream

Ścieżka od urządzenia abonenckiego do stacji czołowej. Niektóre starsze dokumenty mogą nazywać ją ścieżką zwrotną (reverse path).

W

WEP

Prywatność komunikacji na poziomie połączenia kablowego (Wired Equivalent Privacy) Wspólny standard szyfrowania danych przesyłanych przez bezprzewodową sieć LAN.

WPA

Chroniony dostęp Wi-fi (Wi-fi Protected Access). Standard szyfrowania danych przesyłanych przez bezprzewodową sieć LAN. WPA oferuje zwiększone bezpieczeństwo w porównaniu z WEP.

**Siedziba firmy**

**ARRIS • Suwanee • Georgia • 30024 • USA**

T: 1-678-473-2000 F: 1-678-473-8470

[www.arris.com](http://www.arris.com/)